# <span id="page-0-0"></span>**MÓDULO DE ENTRENAMIENTO DE PROGRAMACIÓN PLC 1200 CON COMUNICACIÓN ETHERNET**

# **DUBER ARMANDO ACEVEDO PATIÑO DAVID ARMANDO AGUIRRE ALVAREZ JULIAN CAMILO ALVAREZ MONCADA**

**INSTITUCIÓN UNIVERSITARIA PASCUAL BRAVO FACULTAD DE INGENIERÍA TECNOLOGÍA ELÉCTRICA MEDELLIN 2016**

# **MÓDULO DE ENTRENAMIENTO DE PROGRAMACIÓN PLC 1200 CON jjjjjjjjjjjjjjjjjjjjjjjjjjjjjjCOMUNICACIÓN ETHERNET**

# **DUBER ARMANDO ACEVEDO PATIÑO DAVID ARMANDO AGUIRRE ALVAREZ JULIAN CAMILO ALVAREZ MONCADA**

 **Trabajo de grado para optar al título de Tecnólogo Electricista**

**Asesor**

**Elkin Darío Pérez Ingeniero Electricista**

**INSTITUCIÓN UNIVERSITARIA PASCUAL BRAVO FACULTAD DE INGENIERÍA TECNOLOGÍA ELÉCTRICA MEDELLIN 2016**

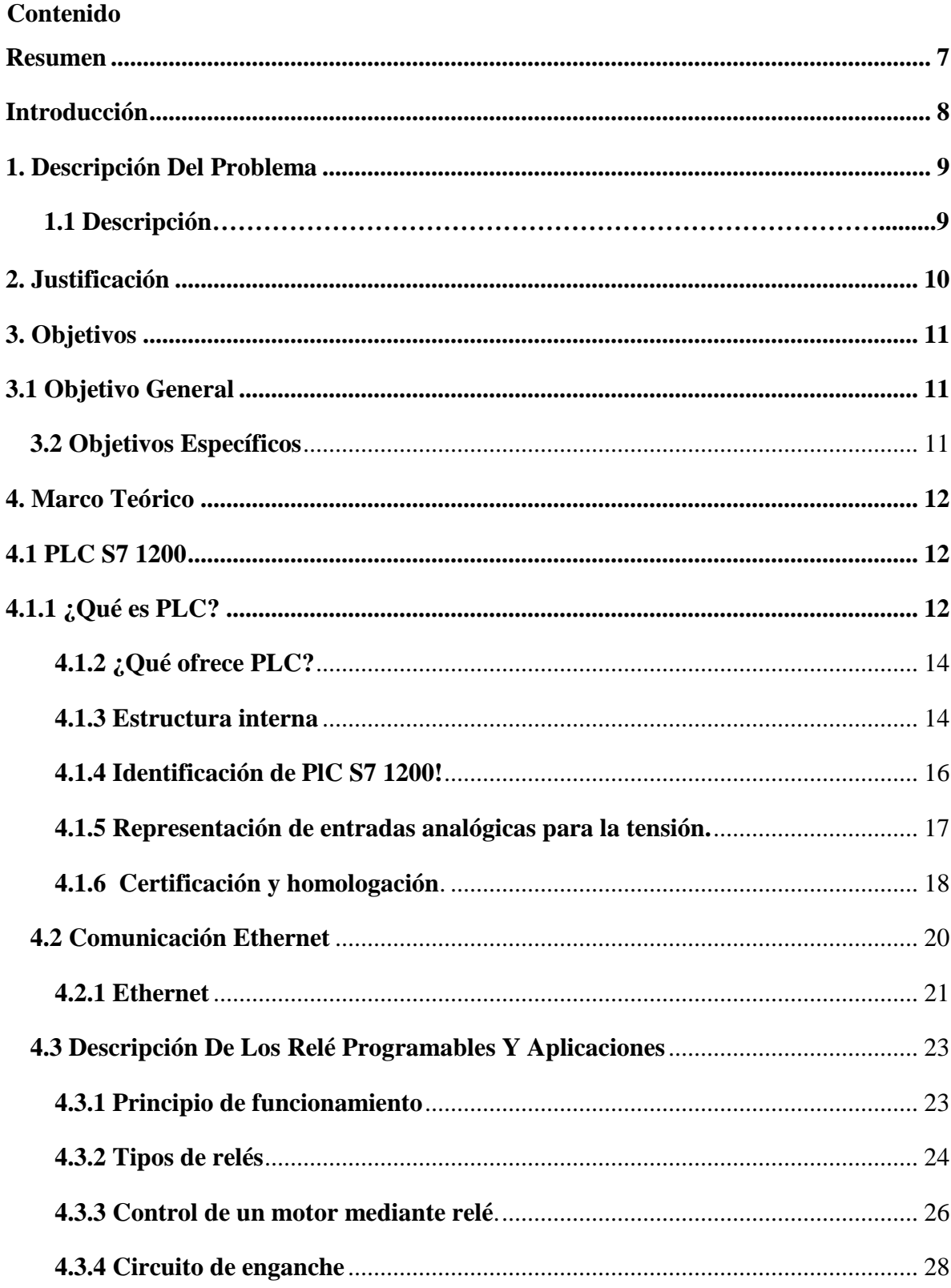

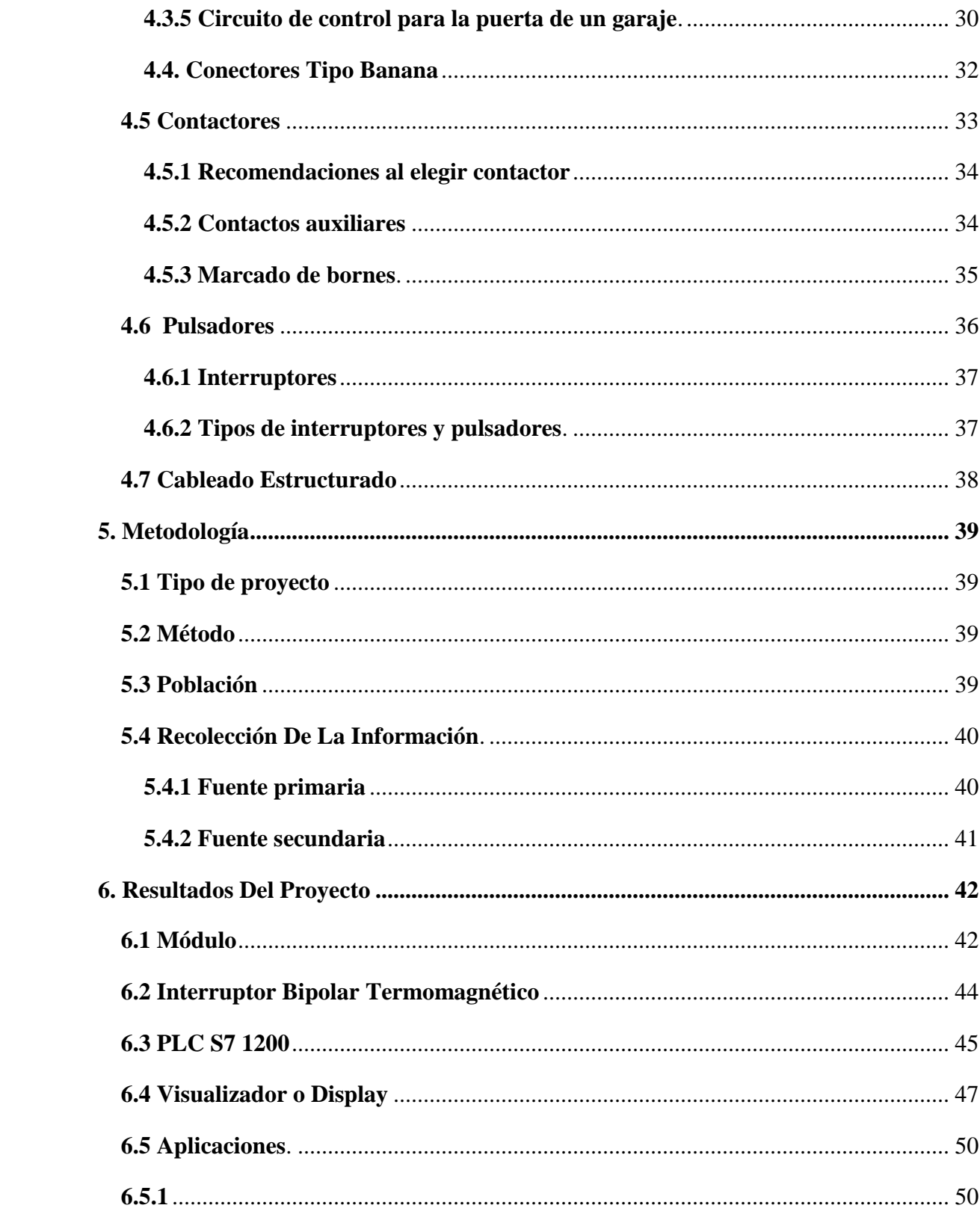

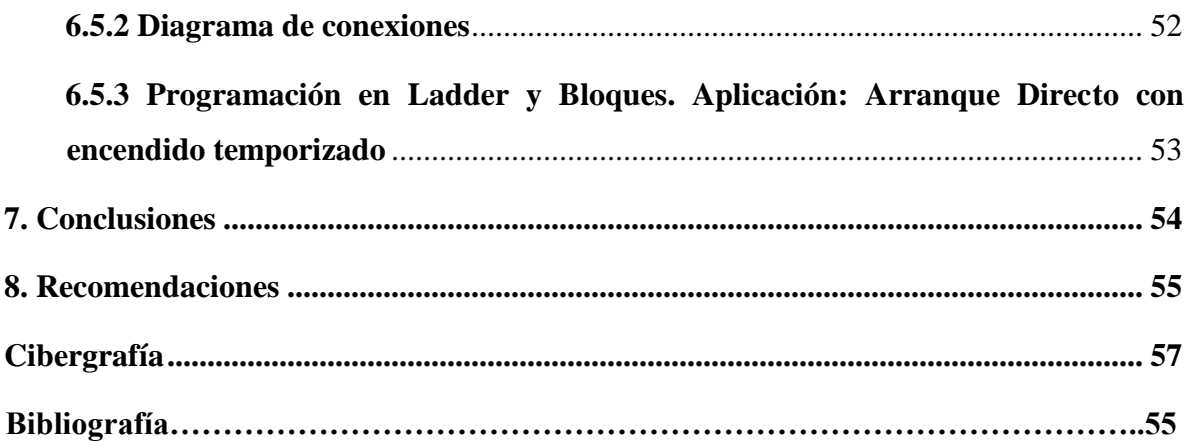

# **Listado De Figuras**

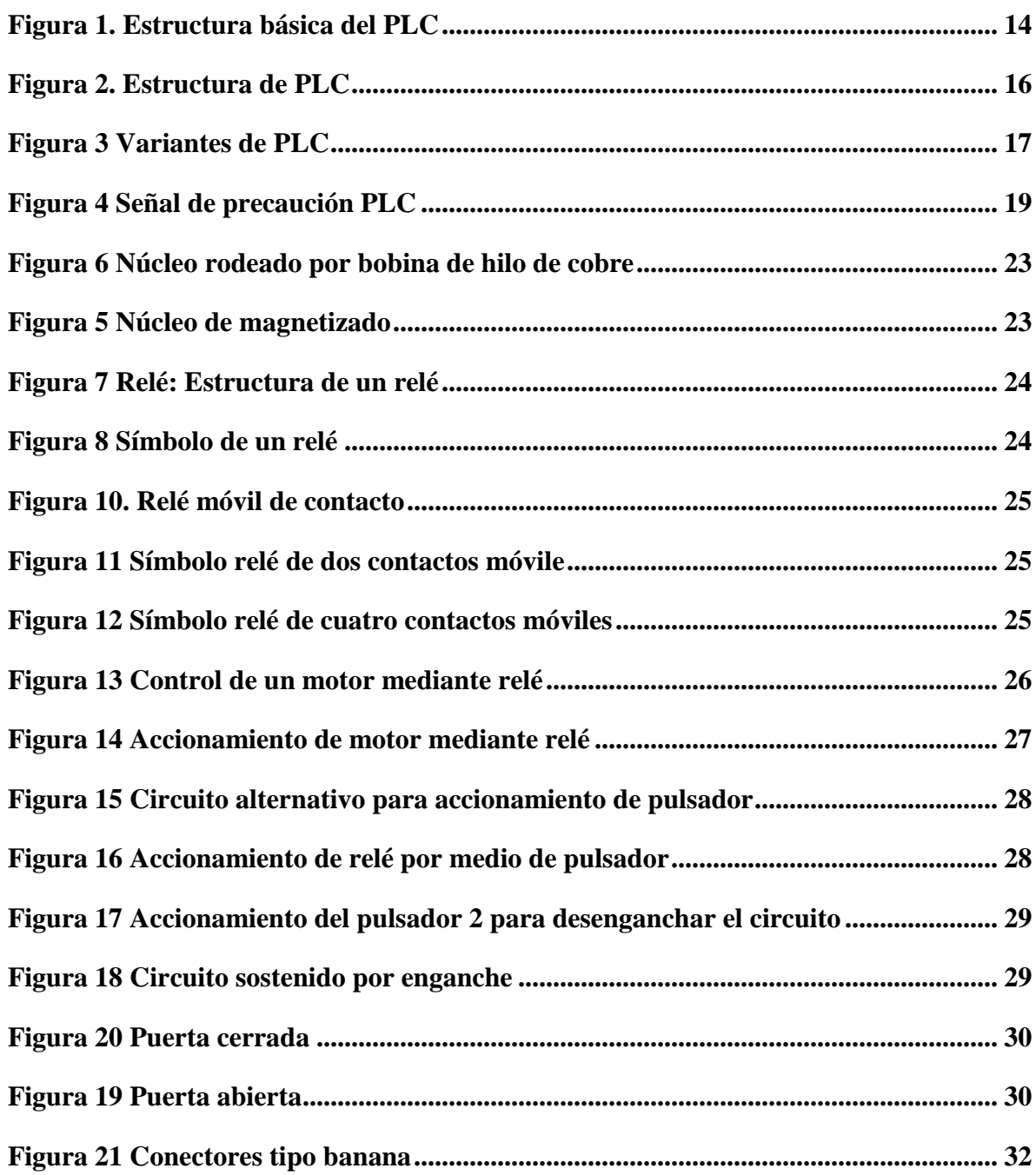

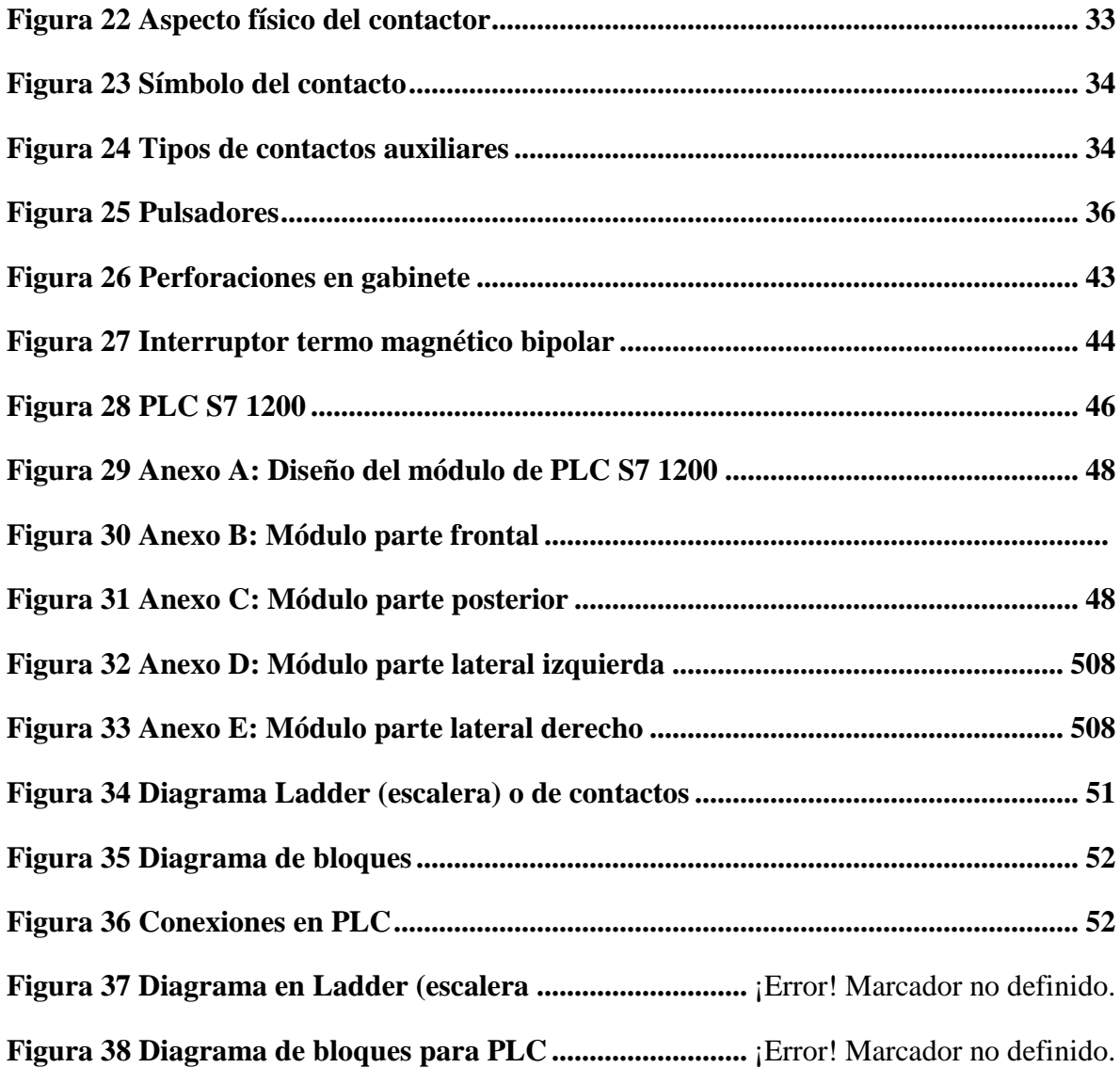

**Listado De tablas**

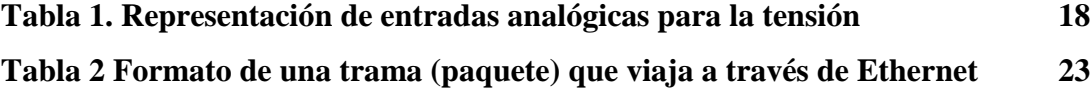

#### **Resumen**

<span id="page-8-0"></span>El proyecto nace a partir de que se evidencia la necesidad actualizar el laboratorio de PLC bloque 5 aula 104. Se ha empleado un PLC S7 1200, este es un dispositivo moderno y el cual se aprovechará tanto para enseñanza como para poner en práctica los conocimientos adquiridos. Los módulos que actualmente ostenta el laboratorio son los de relé logo y s7 300 marca siemens, estos dispositivos, aunque son funcionales, ya son antiguos si los comparamos con el PLC S7 1200. Sin contar que varios equipos están deteriorados, bloqueados con contraseña o cumplieron con su vida útil, por tal motivo se encuentran fuera de servicio, lo cual dificulta la enseñanza como el aprendizaje teórico - práctico en las áreas técnicas de la tecnología eléctrica y afines.

Este proyecto se planifico con la idea de que fuera portátil, un módulo independiente al banco de prácticas, que sea pedagógico, liviano, fácil de manejar y transportar, así poderlo ensamblar a los diferentes bancos de práctica, permitiendo facilitar la maniobra e interacción entre hombre – máquina. El módulo se compone de un PLC S7 1200 y sus protecciones eléctricas para la alimentación de voltaje 120-230 AC, pulsadores y conectores tipo banana, con los cuales podemos realizar diferentes prácticas de programación para control y motores

<span id="page-8-1"></span>*Proyecto, PLC S7 1200, relé logo y s7 300, banco de prácticas, modulo*

.

#### **Introducción**

El desarrollo del trabajo surge como respuesta a la necesidad de implementar una celda de manufactura integrando un tablero de PLC (Controladores Lógicos Programables), para el Laboratorio de PLC de la tecnología eléctrica de la institución universitaria pascual bravo.

En la automatización industrial, manejo de motores y bandas transportadoras entre otros muchos procesos industriales son llevados a cabo por estos controladores a diario en los diferentes estamentos de la industria, por tanto, los estudiantes no pueden estar fuera de este conocimiento y deben poseer bases que les permitan interactuar en el momento que lo requieran con estos dispositivos. Dicho tablero didáctico presenta todos los elementos necesarios para realizar y/o simular procesos industriales.

El relé logo es un tipo de controlador que se utiliza en la industria en diferentes procesos para facilitar la producción o estabilidades de procesos para un determinado producto, anteriormente los procesos demandaban mucho tiempo y mano de obra, y por eso se empezó la necesidad de investigar en la creación de un equipo capaz de satisfacer las necesidades de tiempos de operación mínimos y confiables.

El presente proyecto hace referencia a la investigación e implementación de un relé logo para el análisis y comportamiento de un motor de inducción o de AC. Existen varias clases de relé, en nuestro caso se utilizará un relé logo marca Siemens; los cuales hacen la misma función, que es la programación de procesos.

El PLC S7-1200 será la presentación del trabajo de grado por un grupo de estudiantes de tecnología eléctrica de la Institución Universitaria Pascual Bravo para obtener el título e Igualmente se utilizará para afianzar el conocimiento y las prácticas de los estudiantes que previamente cursan la tecnología ya mencionada, se contará con la dirección y asesoría de docentes y personas con conocimiento en el tema.

#### **1. Descripción Del Problema**

#### <span id="page-10-0"></span>**1.1 Descripción.**

La Institución Universitaria Pascual Bravo (IUPB), adscrita al municipio de Medellín, con un gran reconocimiento en formar técnicos, tecnólogos y actualmente está formando profesionales en el área eléctrica, con altos niveles académicos en sus programas técnicos, educando profesionales competentes para el mundo laboral.

Dicha institución necesita de un PLC S7 1200 instalados en las máquinas de inducción del aula de PLC bloque 5, actualmente cuenta con relé logo y PLC S7 300 que están bloqueadas por contraseña, algunos deteriorados o con software un poco ambiguos; esto obliga a programar el logo manualmente y no desde el computador, lo que genera pocos conocimientos prácticos que le sirvan al estudiante para ser competitivos en el mundo laboral.

Se precisa desarrollar en las instalaciones de la institución y concretamente en el laboratorio de PLC, la implementación de un PLC S7 1200 moderno con puerto Ethernet, como muestra didáctica para que los estudiantes puedan realizar sus prácticas, observando visualmente sus variables

#### **2. Justificación**

<span id="page-11-0"></span>La construcción y diseño del módulo de entrenamiento de programación PLC S7 1200 comunicación Ethernet es para que los docentes apliquen la teoría y práctica en los laboratorios de la institución universitaria pascual bravo permitiendo que los estudiantes puedan conocer sus aplicaciones, lo cual les permite el desarrollo de habilidades y competencias que contribuyen a la calidad del proceso de formación.

Actualmente los procesos exigen mayor cantidad, calidad y tiempo, en los procesos productivos, generando grandes cambios en los avances tecnológicos como lo es la automatización han surgido grandes cambios en los avances tecnológicos como es la automatización de procesos utilizando mecanismos de medición y control para cada proceso lo que requiere que los procesos de formación profesional estén a la vanguardia en la implementación de tecnologías.

La mejora continua en los procesos industriales requiere de profesionales aptos, competitivos, que manejen las herramientas tecnológicas para las cuales está diseñado el modulo, con el cual se logra simplificar muchos pasos. Por tal motivo las universidades deben complementar y mejorar las prácticas para que los estudiantes adquieran una mejor competitividad al momento de incursionar en el medio laboral.

#### **3. Objetivos**

#### <span id="page-12-1"></span><span id="page-12-0"></span>**3.1 Objetivo General**

<span id="page-12-2"></span>Diseñar e implementar un módulo para las prácticas de programación PLC S7 1200 con comunicación Ethernet, para aplicaciones de automatización y simulación industrial dirigida a los estudiantes de tecnología e ingeniería y en áreas relacionadas.

### **3.2 Objetivos Específicos.**

- Recolectar datos y antecedentes del dispositivo de programación con PLC S7 1200.
- Realizar el Diseño del módulo PLC S7 1200 y comunicación Ethernet.
- Seleccionar los materiales y de más recursos requeridos para la practicas.
- Implementar el diseño del módulo PLC S7 1200 y comunicación Ethernet.
- Elaboración de prácticas de programación y función del módulo, verificación de los resultados obtenidos.

#### **4. Marco Teórico**

<span id="page-13-0"></span>La presión existente por bajar los costos, la complejidad y los tiempos en los procesos de control y producción hace que los PLC estén cada vez más difundidos en las aplicaciones de automatización. También la rápida evolución de la industria es un factor que requiere de estos dispositivos para resolver las tareas de automatización.

Justamente el PLC que se maneja en éste trabajo (SIEMENS S7-1200) conquista cada vez más campos de aplicación, puesto que es muy potente, su precio es sumamente atractivo y es fácil de usar.

De tamaño compacto y peso, los sistemas programables ofrecen avances en la electrónica de potencia, junto con los motores de inducción. Utilizando lo último en poder de conmutación de transistores, microprocesadores, hardware, software y funciones. Los PLC programables son los encargados de controlar automáticamente procesos industriales eléctricos más ampliamente adoptados por la industria. (https://cache.industry.siemens.com, 2014)

#### <span id="page-13-1"></span>**4.1 PLC S7 1200**

<span id="page-13-2"></span>**4.1.1 ¿Qué es PLC?** El PLC (controlador lógico programable) también llamado autómata programable es un dispositivo electrónico programable, utilizado para cumplir funciones de automatismos lógicos y control de procesos de manufactura en ambiente industrial y tiempo real.

Anteriormente muchas de las tareas de control se solucionaban mediante relés y Contactores. Esto con frecuencia era bastante engorroso y se denominaba control mediante lógica cableada. Se tenían que diseñar los diagramas de circuito, especificar e instalar los componentes eléctricos, y crear listas de cableado.

Entonces se debía cablear los componentes necesarios para realizar una tarea específica. Si se cometía un error, los cables tenían que volver a conectarse correctamente. Un cambio en su función o una ampliación del sistema requería grandes cambios en los componentes y su recableado.

Lo mismo, además de tareas más complejas, se puede hacer con un PLC. El cableado entre dispositivos y los contactos entre relés se hacen en un programa que se almacena en la memoria del PLC. Aunque todavía se requiere el cableado para conectar los dispositivos actuadores, sensores y demás, éste es menos intensivo. La modificación de la aplicación y la corrección de errores son más fáciles de realizar. Es más fácil crear y cambiar un programa en un PLC que cablear y re cablear un circuito.

Como controlador digital, es capaz de tomar decisiones lógicas, realizar funciones combinatorias secuénciales, contar, llevar control de tiempo, ejecutar operaciones con operando de uno o más bits, convertir códigos, comparar y transferir información de diferentes tipos, etc.

Como controlador analógico, puede controlar procesos de una o más variables siguiendo algoritmos de control clásico o de diseño especial, pueden procesar variables analógicas de entrada y de salida y puede realizar control no lineal.

Como dispositivo de interface el PLC permite capturar información del mundo real discreto y análogo, y devolver señales de ambas características. Como parte de un sistema de comunicaciones el PLC se puede comunicar con otros a su vez mediante el empleo de redes locales. Como elemento

de un sistema de inteligencia artificial se puede ver a un PLC fácilmente detectando fallas y generando diagnóstico. (https://cache.industry.siemens.com, 2014)

<span id="page-15-0"></span>**4.1.2 Funcionamiento básico**. Un controlador lógico programable consiste en módulos de entradas, una CPU o procesador y módulos de salidas. Una entrada acepta una gran variedad de señales analógicas o digitales de diversos dispositivos como sensores, pulsadores entre otros, y los convierte en una señal lógica que puede usar la CPU, la cual toma las decisiones y ejecuta las instrucciones de control basadas en las instrucciones del programa de la memoria en la cual se almacena. Los módulos de salida convierten las instrucciones de control de la CPU en una señal digital o analógica (dependiendo del módulo de salida) que se puede usar para controlar diversos dispositivos como Contactores, pilotos y muchos actuadores más. Estas instrucciones especifican lo que debe hacer el PLC según una entrada especifica. (Guzmán, 2011)

<span id="page-15-2"></span>*Figura 1*. Estructura básica del PLC.

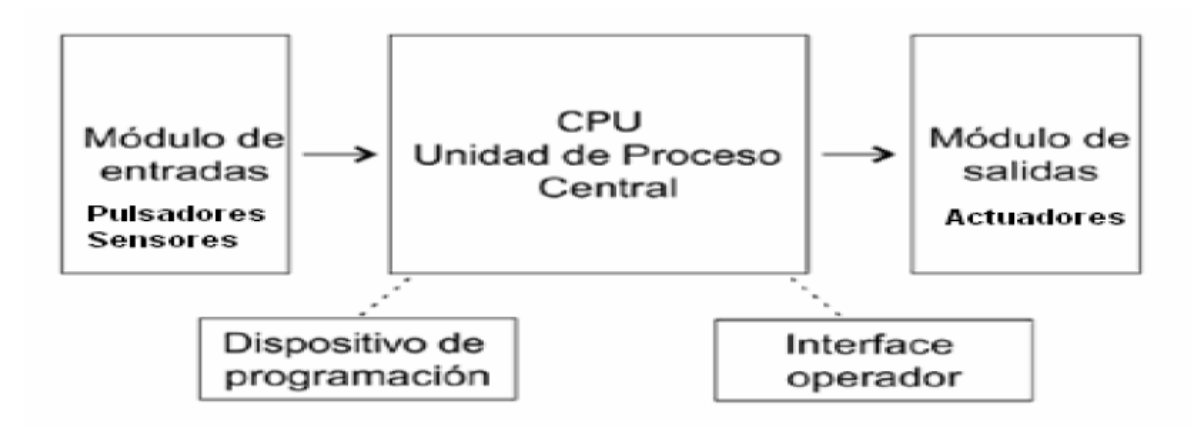

Fuente: recuperado de www.itstepeaca.edu.mx/e-magazine/vol2,%20num1/plc

<span id="page-15-1"></span>**4.1.3 Estructura interna.** Al igual que la mayoría de los sistemas que se basan en procesadores, los PLC cuentan con elementos internos similares como lo son: Procesador o CPU, memorias internas, memorias de programas, interfaces de entrada y salida, buses de direccionamiento y de datos, puertos, periféricos y fuente.

El secuenciador en este caso estará conformado por las interfaces tanto de entrada como de salida, al igual que por la CPU o procesador.

En el siguiente diagrama se muestra de forma más detallada cada una de las partes constitutivas de un PLC.

La CPU realiza operaciones de tiempo (ya sea trabajando con retardos o temporizando), de secuencia, de combinación, de auto mantenimiento y retención Interfaces de entrada y salida que establecen la comunicación entre la CPU y el proceso, cumpliendo funciones tales como: filtrado, adaptación y codificación de las señales de entrada, decodificación y amplificación de las señales de salida que se han generado durante la ejecución del programa.

La Memoria que permite el almacenamiento de datos del programa (RAM), el sistema operativo (ROM), el programa de usuario (RAM no volátil o EEPROM), configuración de PLC (ROM o RAM no volátil para parámetros configurables), rutinas de arranque (ROM) y rutinas de chequeo (ROM). El programador es el dispositivo mediante el cual es posible introducir al PLC el programa previamente ya elaborado con el fin de controlar el proceso o los procesos elegidos. Este es interface entre el procesador y el usuario. Está constituido principalmente por un display, un teclado con comandos lógicos y de servicio.

Los periféricos en un PLC son empleados para hacer una supervisión del proceso, ninguno de estas formas parte del circuito interno del PLC; algunos de estos son: monitor de vídeo, impresora, unidad de disco, Leeds, teclados; etc. (Guzmán, 2011)

<span id="page-17-1"></span>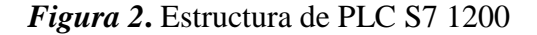

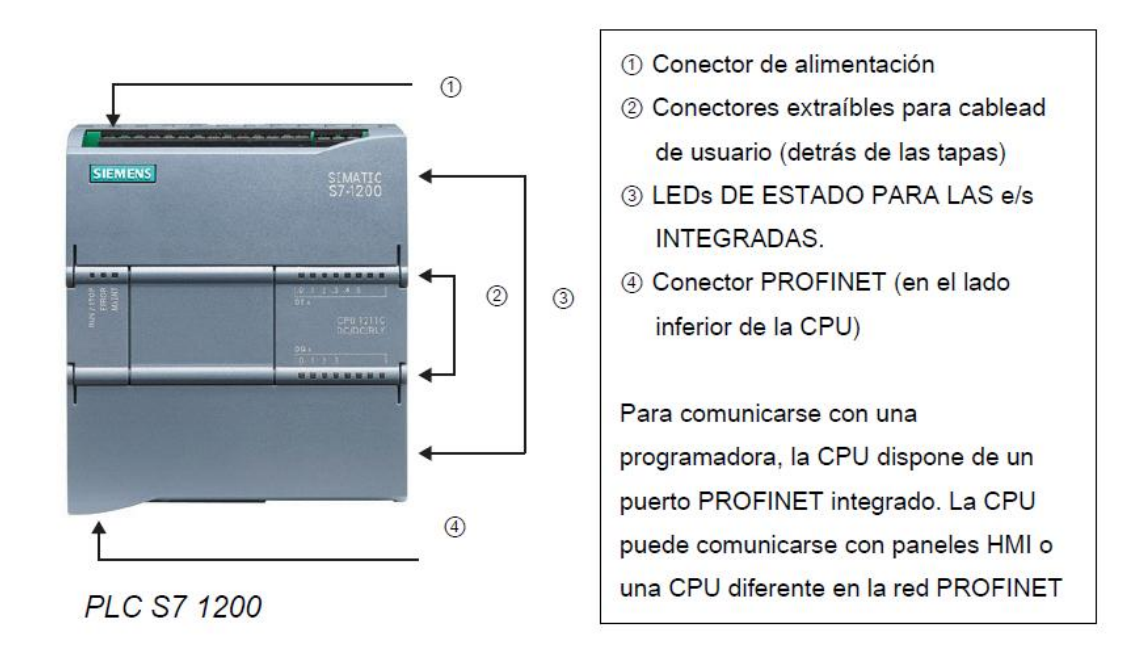

Fuente: recuperado de https://w5.siemens.com/spain/web/es/industry/automatizacion/simatic/Documents/S71200- MANUAL%20DEL%20SISTEMA.PDF.

<span id="page-17-0"></span>**4.1.4 Identificación de PlC S7 1200.** De la identificación del PlC S7 1200 se deducen diferentes características del mismo

<span id="page-17-2"></span>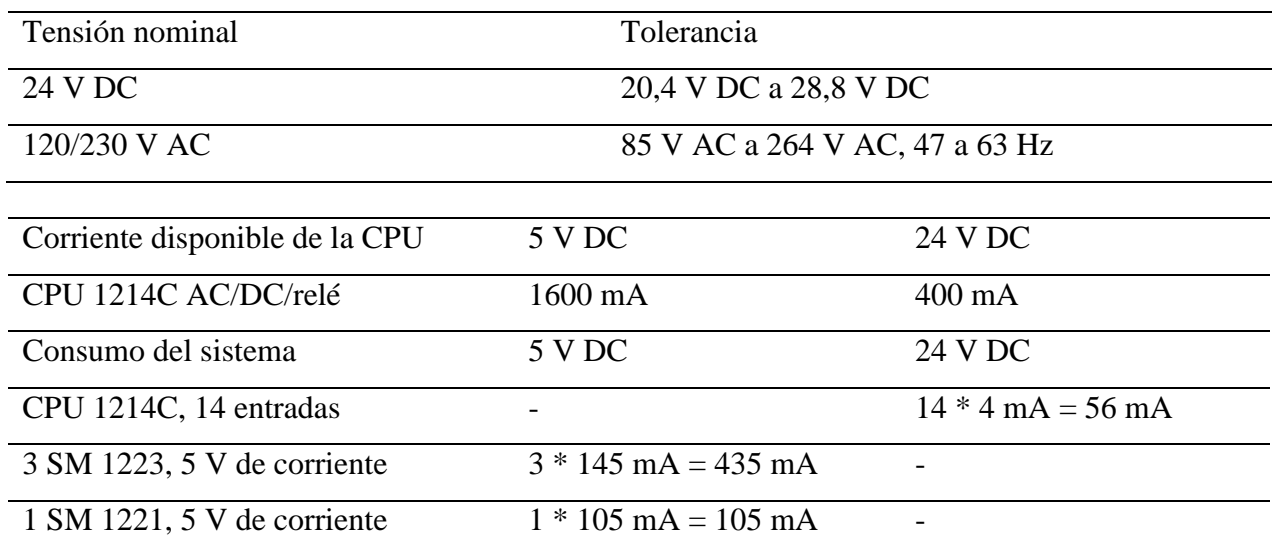

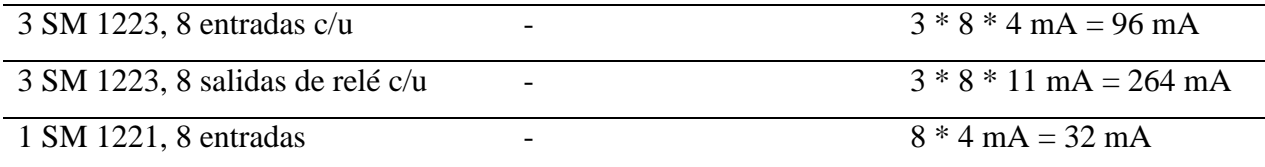

# *Figura 3*Parte externa del PLC S7 1200

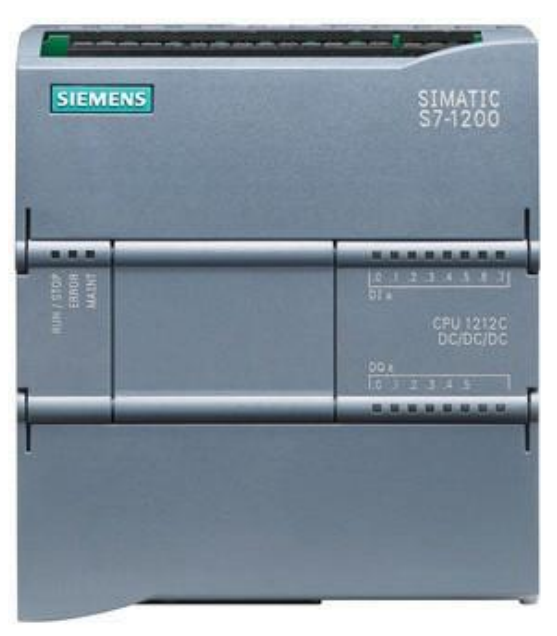

**Fuente**: extraído de [http://www.infoplc.net/files/descargas/siemens/infoPLC\\_net\\_guia2.pdf](http://www.infoplc.net/files/descargas/siemens/infoPLC_net_guia2.pdf)

# <span id="page-18-0"></span>**4.1.5 Representación de entradas analógicas para la tensión.**

Tabla 1. Representación de entradas analógicas para la tensión**.**

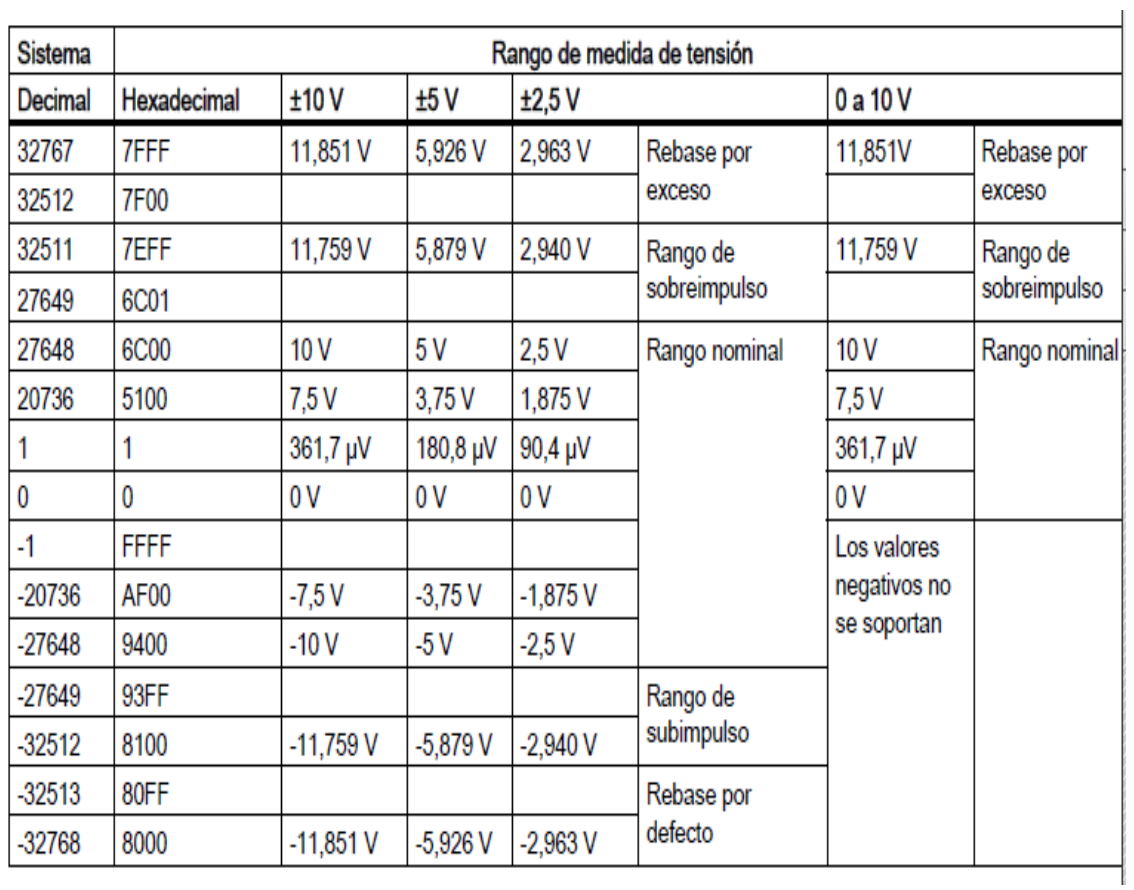

Fuente: recuperado de (https://cache.industry.siemens.com, 2014)

<span id="page-19-0"></span>**4.1.6 Certificación y homologación**. PLC S7 1200! está certificado según UL, CSA y FM.UL-Listing-Mark Underwriters Laboratories (UL) según Standard UL 508, File Nr. 116536

# <span id="page-20-0"></span>**ADVERTENCIA**

Si los bornes M sin aislamiento galvánico se conectan a diferentes potenciales de referencia, circularán corrientes indeseadas que podrían averiar o causar reacciones inesperadas en el PLC y los equipos conectados.

Las averías o reacciones inesperadas podrían producir la muerte, lesiones corporales graves y/o daños materiales.

Asegúrese que todos los bornes M sin aislamiento galvánico de un sistema PLC están conectados al mismo potencial de referencia.

Fuente: recuperado de ttps://w5.siemens.com/spain/web/es/industry/automatizacion/simatic/Documents/S71200- MANUAL%20DEL%20SISTEMA.PDF

PLC S7 1200 lleva la identificación CE, cumple las normas VDE 0631 e IEC1131 y cuenta con supresión de radio interferencias según EN 55011 (clase de valor límite B, en operación con bus ASi clase A).

Homologación para construcción naval obtenida.

- ABS American Bureau of Shipping
- BV Bureau Veritas
- DNV Det Norske Veritas
- GL Germanischer Lloyd
- LRS Lloyds Register of Shipping
- PRS Polski Rejestr Statków.

Por consiguiente, PLC S7 1200! es aplicable tanto en el sector industrial como en el doméstico.

#### <span id="page-21-0"></span>**4.2 Comunicación Ethernet**

Las redes están integradas por diversos componentes que trabajan juntos para crear un sistema funcional. Los componentes de red son fabricados por lo general por varias compañías, por lo que es necesario que exista entendimiento y comunicación entre los fabricantes en relación con la manera en que cada componente trabaja e interactúa con los demás componentes de la red. Por esta razón se han creado estándares que definen la forma de conectar componentes de hardware y los protocolos de uso cuando se establecen comunicaciones.

Los tres estándares más populares que se utilizan son: Ethernet, ARCnet y Token Ring. Ethernet y Token Ring son estándares respaldados por IEEE (Institute of Electrical and Electronic Engineers); ARCnet es un estándar de ANSI (American National Standards Institute).

En términos de software, para la comunicación de computadoras también existen estándares; la tecnología ARPA (Agencia de Proyectos de Investigación Avanzada) incluye un grupo de estándares de red que especifican los detalles de cómo se comunican las computadoras, así como un grupo de reglas para interconectar redes y para rutear el tráfico de información, conocido de manera oficial como el grupo de protocolos Internet TCP/IP, pero llamado comúnmente TCP/IP.

Los protocolos TCP/IP se utilizan para establecer comunicación entre diferentes nodos en un entorno heterogéneo y definen los formatos y normas utilizados en la transmisión y recepción de información. En este capítulo hablaremos del estándar Ethernet y del conjunto de protocolos TCP/IP (Recuperado de: [http://www.thebirdxtreme.com/ePub%20-%20eBook/IPv4.pdf\)](http://www.thebirdxtreme.com/ePub%20-%20eBook/IPv4.pdf)

<span id="page-22-0"></span>**4.2.1 Ethernet.** Las LAN, usa el método de transmisión de datos llamado Acceso múltiple con detección de portadora y detección de colisiones (CSMA/CD) [4]. Antes de que un nodo envíe algún dato a través de una red Ethernet, primero escucha y se da cuenta si algún otro nodo está transfiriendo información; de no ser así, el nodo transferirá la información a través de la red. Todos los otros nodos escucharán y el nodo seleccionado recibirá la información. En caso de que dos nodos traten de enviar datos por la red al mismo tiempo, cada nodo se dará cuenta de la colisión y esperará una cantidad de tiempo aleatoria antes de volver a hacer el envío. Cada paquete enviado contiene la dirección de la estación destino, la dirección de la estación de envío y una secuencia variable de bits que representa el mensaje transmitido. El dato transmitido procede a 10 millones de bits por segundo y el paquete varia en una longitud de 64 a 1518 bytes, así el tiempo de transmisión de un paquete en la Ethernet está en un rango de 50 a 1200 microsegundos dependiendo de su longitud. La dirección de la estación de destino normalmente es referida por una única interfaz Sistemas de Comunicaciones – Redes II Curso 2005-1. M.C. Gabriel Gerónimo Castillo de red. Cada estación recibe una copia de cada paquete, pero ignora los paquetes que son dirigidos a otras computadoras y procesa solamente los que son dirigidos a ella.

Las velocidades de envío de paquetes utilizando la tecnología Ethernet son de 10 Mbps (Ethernet estándar), 100 Mbps (Fast Ethernet – 100BASEX) y de 1000 Mbps utilizando el Gigabit Ethernet cuya especificación se encuentra respaldada por la IEEE con número 802.3z, el cual cumple los siguientes objetivos:

- Permite realizar operaciones de envío y recepción de datos a una velocidad de 1000 Mbps.
- Usa el formato de frame Ethernet 802.3. Usa el método de acceso CSMA/CD con soporte para un repetidor por dominio de colisión.
- Las direcciones de retorno son compatibles con las tecnologías 10BASE-T y 100Base-T.

Las redes Ethernet tienen un esquema de direccionamiento de 48 bits. A cada computadora conectada a una red Ethernet se le asigna un número único de 48 bits conocido como dirección

Ethernet. Para asignar una dirección, los fabricantes de hardware de Ethernet adquieren bloques de direcciones Ethernet y las asignan en secuencia conforme fabrican el hardware de interfaz Ethernet, de esta manera no existen dos unidades de hardware de interfaz que tengan la misma dirección Ethernet. Por lo general, las direcciones Ethernet se colocan en el hardware de interfaz anfitrión de las máquinas de tal forma que se puedan leer. Debido a que el direccionamiento Ethernet se da entre dispositivos de hardware, a estos se les llama direccionamientos o direcciones físicas.

La trama de Ethernet es de una longitud variable pero no es menor a 64 bytes ni rebasa los 1518 bytes (encabezado, datos y CRC), cada trama contiene un campo con la información de la dirección de destino. En la figura 1.1 se muestra una trama Ethernet. Además de la información que identifica la fuente y el destino, cada trama transmitida contiene un preámbulo, un campo tipo, un campo de datos y un campo para verificación por redundancia cíclica (CRC- Cyclic Redundancy Check). El preámbulo consiste en 64 bits que alternan ceros y unos para ayudar a la sincronización de los nodos de recepción. El CRC de 32 bits ayuda a la interfaz a detectar los errores de transmisión: el emisor calcula el CRC como una función de los datos en la trama y el receptor calcula de nuevo el CRC para verificar que el paquete se reciba intacto.

( mixteco.utm.mx/~resdi/historial/materias/IPv4.pdf )

| Preámbulo Dirección |         | Dirección | <b>Tipo</b> | <b>Datos</b>                                      | <b>CRC</b> |
|---------------------|---------|-----------|-------------|---------------------------------------------------|------------|
|                     | destino | fuente    |             |                                                   |            |
|                     |         |           |             | 8 BYTES 6 BYTES 6 BYTES 2 BYTES 46 - 1500 4 BYTES |            |
|                     |         |           |             | <b>BYTES</b>                                      |            |

**Tabla 2 Formato de una trama (paquete) que viaja a través de Ethernet***.*

Fuente: elaboración propia

#### <span id="page-24-0"></span>**4.3 Descripción De Los Relé Programables Y Aplicaciones**

<span id="page-24-1"></span>**4.3.1 Principio de funcionamiento.** Un relé es un interruptor accionado por un electroimán. Un electroimán está formado por una barra de hierro dulce, llamada núcleo, rodeada por una bobina de hilo de cobre (Fig. 5). Al pasar una corriente eléctrica por la bobina (Fig. 6) el núcleo de hierro se magnetiza por efecto del campo magnético producido por la bobina, convirtiéndose en un imán tanto más potente cuanto mayor sea la intensidad de la corriente y el número de vueltas de la bobina. Al abrir de nuevo el interruptor y dejar de pasar corriente por la bobina, desaparece el campo magnético y el núcleo deja de ser un imán.

<span id="page-24-3"></span><span id="page-24-2"></span>*Figura 5.* Núcleo rodeado por bobina de hilo *Figura 6.* Núcleo de magnetizado*.* de cobre

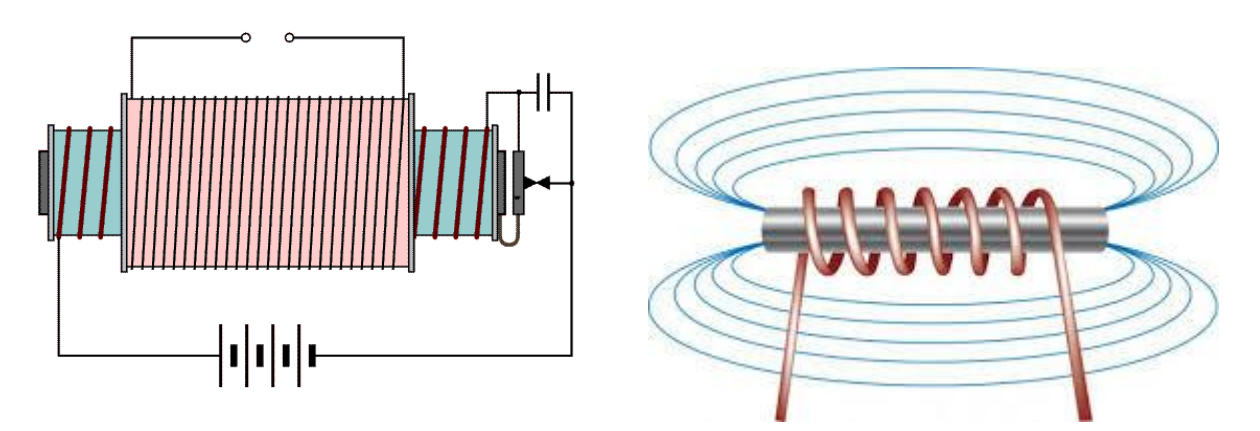

Fuente: extraído de http://platea.pntic.mec.es/~pcastela/tecno/documentos/apuntes/rele.pdf

El relé más sencillo está formado por un electroimán como el descrito anteriormente y un interruptor de contactos (Fig. 10). Al pasar una pequeña corriente por la bobina, el núcleo se imanta y atrae al inducido por uno de sus extremos, empujando por el otro a uno de los contactos hasta

que se juntan, permitiendo el paso de la corriente a través de ellos. Esta corriente es, normalmente, mucho mayor que la que pasa por la bobina.

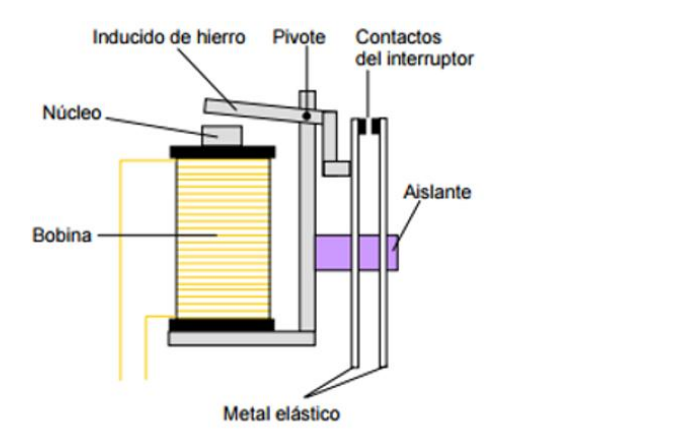

<span id="page-25-1"></span>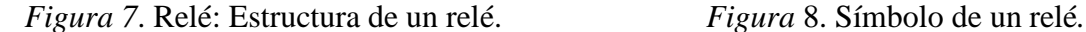

<span id="page-25-2"></span>

Fuente: Recuperado de http://platea.pntic.mec.es/~pcastela/tecno/documentos/apuntes/rele.pdf

El símbolo del relé de la Fig. 8 es el que puede verse en la Fig. 7. La bobina se representa por un rectángulo alargado con una línea a 45º que lo atraviesa en su parte central. El interruptor de contactos se representa como un interruptor normal. Entre la bobina y el interruptor se establece un vínculo mediante una línea de trazos, para dar a entender que el interruptor se cierra por efecto de la bobina.

<span id="page-25-0"></span>**4.3.2 Tipos de relés.** El relé que hemos visto hasta ahora funciona como un interruptor. Está formado por un contacto móvil o polo y un contacto fijo. Pero también hay relés que funcionan como un conmutador, porque disponen de un polo (contacto móvil) y dos contactos fijos (Fig. 10).

<span id="page-26-0"></span>*Figura 9*. Relé móvil de contacto. *Figura 10*. Símbolo relé de contacto móvil*.*

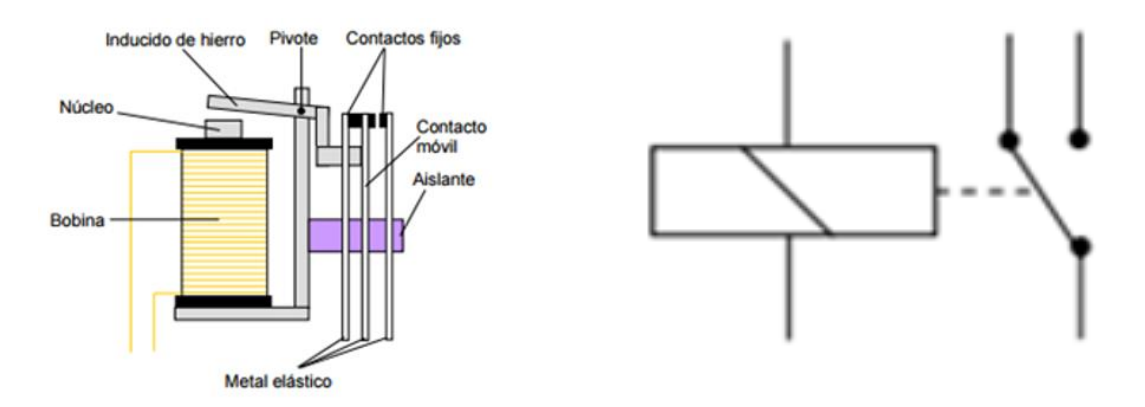

Fuente Recuperado de *http://platea.pntic.mec.es/~pcastela/tecno/documentos/apuntes/rele.pdf*

<span id="page-26-1"></span>*Figura 11*. Símbolo relé de dos contactos móviles.

<span id="page-26-2"></span>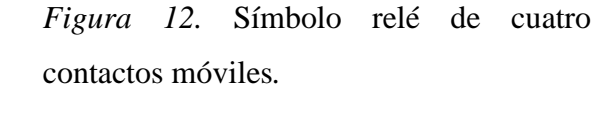

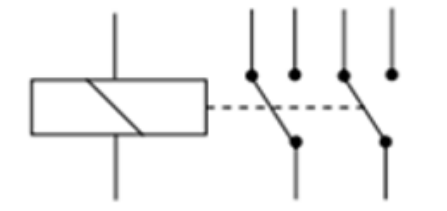

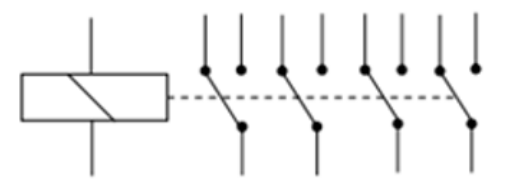

Fuente: Recuperado de <http://platea.pntic.mec.es/~pcastela/tecno/documentos/apuntes/rele.pdf>

<span id="page-27-0"></span>**4.3.3 Control de un motor mediante relé**. En muchos proyectos de Tecnología es necesario controlar el giro, en ambos sentidos, de un pequeño motor eléctrico de corriente continua. Dicho control puede hacerse con una llave de cruce o con un conmutador doble, pero también podemos hacerlo con un relé, como veremos a **continuación.** 

Observa la Fig. 13. La bobina del relé se ha conectado a la pila a través de un pulsador NA (normalmente abierto) que designamos con la letra P. El motor se ha conectado a los contactos fijos del relé del mismo modo que si se tratase de un conmutador doble. Los dos polos del relé se conectan a los bornes de la pila.

<span id="page-27-1"></span>*Figura 13***.** Control de un motor mediante relé*.*

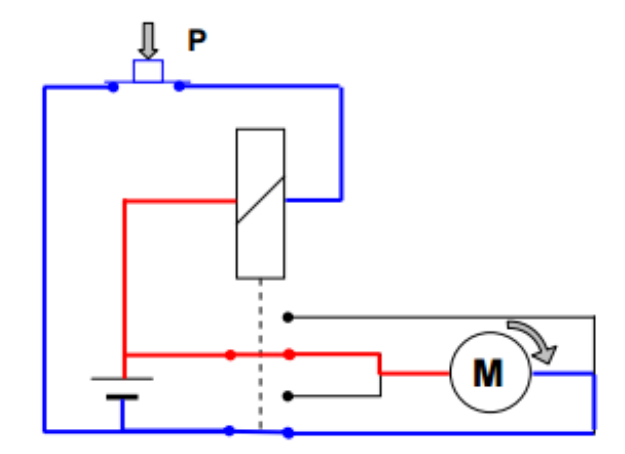

Fuente: Recuperado de <http://platea.pntic.mec.es/~pcastela/tecno/documentos/apuntes/rele.pdf>

En esta situación al motor le llega la corriente por el borne derecho y le sale por el izquierdo, girando en sentido anti horario (Fig. 13). M P Fig. 14. Al accionar el pulsador P suministramos corriente a la bobina del relé, haciendo ésta que los contactos móviles cambien de posición, con lo cual la corriente le llega al motor por su borne izquierdo y le sale por el derecho, girando en sentido horario.

<span id="page-28-0"></span>*Figura 14.* Accionamiento de motor mediante relé*.*

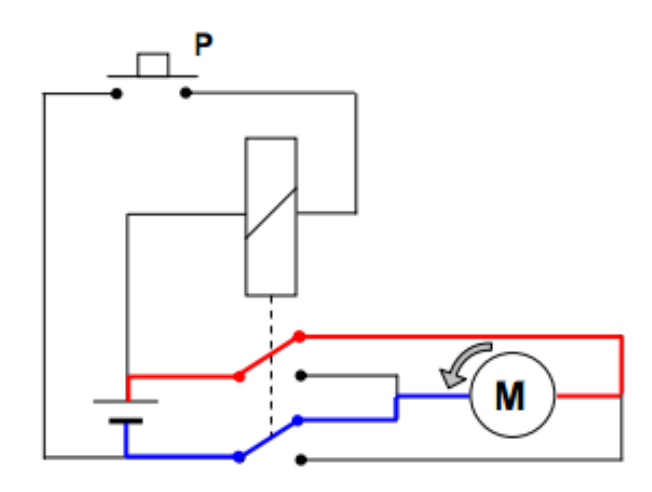

Fuente: Recuperado de http://platea.pntic.mec.es/~pcastela/tecno/documentos/apuntes/rele.pdf

El tipo de control descrito tiene dos inconvenientes: a) el motor no se para nunca b) hay que mantener accionado el pulsador para que el motor gire en uno de los dos sentidos. El problema de parar el motor automáticamente se soluciona mediante interruptores finales de carrera, accionados por el elemento móvil (por ejemplo, una puerta corredera). Dichos interruptores deben colocarse en los cables que conectan el motor con el relé, de manera que corten la corriente del motor en el momento adecuado. Para no tener que estar accionando de forma continua el pulsador hay dos posibilidades: a) Utilizar un interruptor en lugar de un pulsador. Esta solución nos obliga a controlar el motor desde un solo lugar (donde esté el interruptor). b) Modificar el circuito que conecta la bobina con la pila, mediante lo que se llama circuito de enganche del relé. Como veremos, esta solución nos permite controlar el motor desde dos puntos diferentes, lo cual es necesario en algunos casos, como por ejemplo si queremos poder abrir y cerrar una puerta de garaje tanto desde dentro como desde fuera del mismo.

<span id="page-29-0"></span>**4.3.4 Circuito de enganche.** El circuito de enganche consiste en establecer un camino alternativo para que le siga llegando corriente a la bobina cuando dejemos de accionar el pulsador (Fig. 15). Para ello, necesitamos que el relé tenga, al menos, un polo más de los que necesitemos para controlar el dispositivo que sea (motor, bombilla, etc.), ya que es a través de uno de los polos del relé como la bobina seguirá recibiendo corriente cuando dejemos de accionar el pulsador. Para comprender mejor en qué consiste el circuito de enganche, supongamos que queremos controlar el encendido de una bombilla mediante un relé de dos polos y cuatro contactos (Fig. 15).

<span id="page-29-1"></span>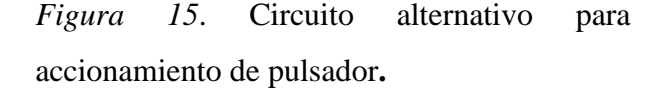

<span id="page-29-2"></span>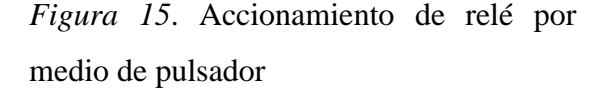

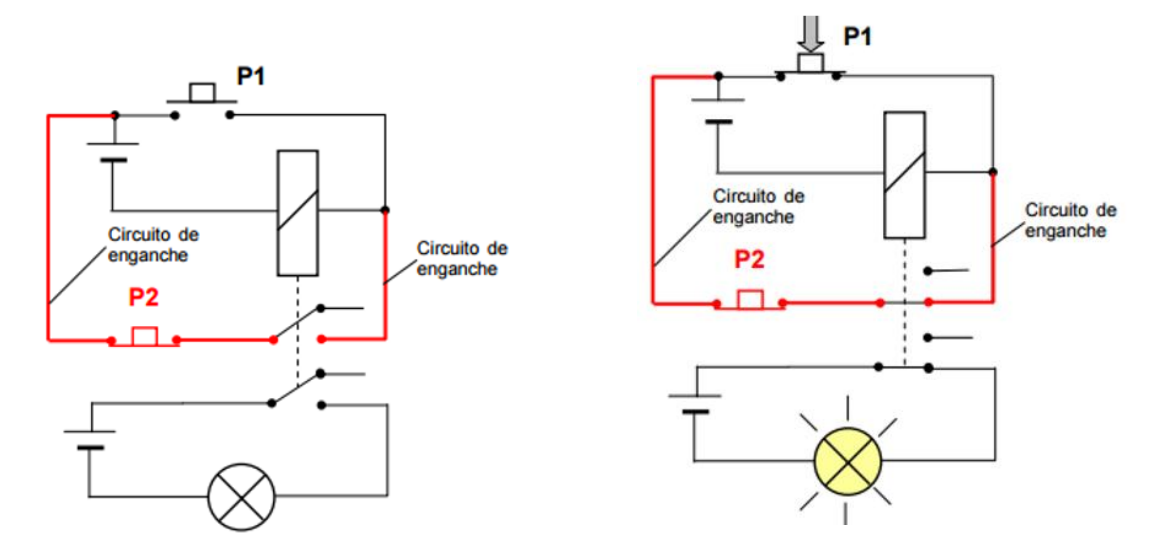

Fuente: Recuperado de <http://platea.pntic.mec.es/~pcastela/tecno/documentos/apuntes/rele.pdf>

Utilizaremos una pila para suministrar corriente a la bobina y otra para hacerlo a la bombilla, para que el esquema del circuito sea más claro. También hemos señalado con línea más gruesa los cables del circuito de enganche.

Podemos observar que la corriente procedente del borne positivo de la pila puede llegarle a la bobina a través del cable que tiene el pulsador P1 (de tipo NA) y a través del cable que conecta el borne positivo de la pila con uno de los polos del relé, así como del cable que conecta el contacto abierto correspondiente a ese polo con el terminal de entrada de la bobina. Este segundo camino es el circuito de enganche que, como podemos observar, incluye un pulsador P2, de tipo NC (normalmente cerrado) cuya función veremos a continuación.

Al accionar el pulsador P1 (Fig. 16) la bobina se activará y los contactos móviles del relé cambiarán de posición, cerrándose, por una parte, el circuito de la bombilla y, por otra, el circuito de enganche.

<span id="page-30-1"></span>*Figura 16.* Circuito sostenido por enganche**.** *Figura 17.* Accionamiento del pulsador 2

<span id="page-30-0"></span>para desenganchar el circuito**.**

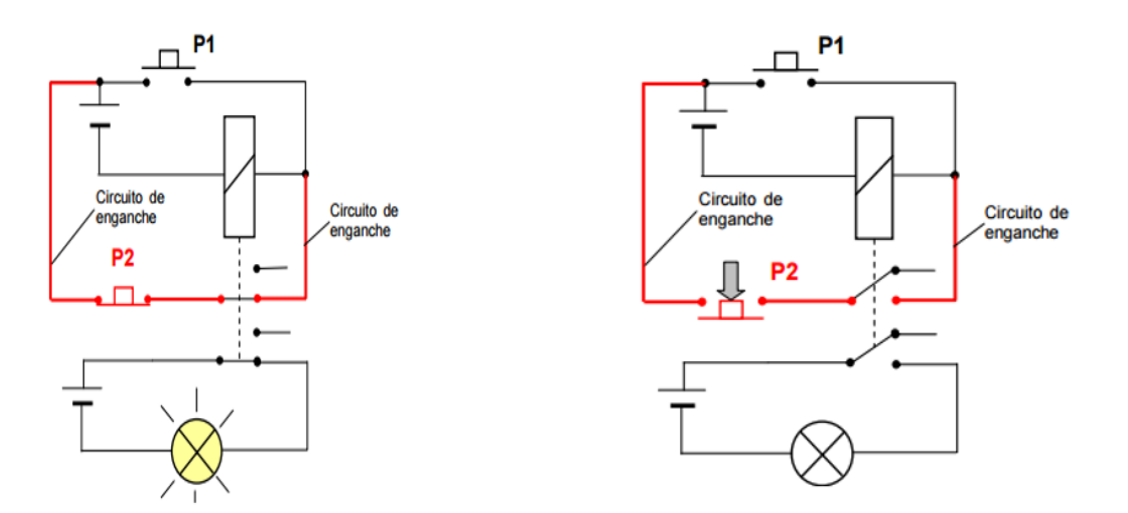

Fuente: Recuperado de http://platea.pntic.mec.es/~pcastela/tecno/documentos/apuntes/rele.pdf

Para mantener encendida la bombilla no es necesario que permanezca accionado el pulsador P1, ya que si dejamos de actuar sobre él (Fig.17) la bobina seguirá recibiendo corriente a través del circuito de enganche. Cuando queramos apagar la bombilla (Fig. 18) tendremos que accionar un instante el pulsador P2, con objeto de abrir el circuito de enganche y, por tanto, cortar la corriente de la bobina. De esta forma, una vez soltado el pulsador P2 nos encontraremos de nuevo en la situación representada en la Fig. 15. De esta manera hemos controlado el encendido y apagado de una bombilla, accionando un instante el pulsador P1 para encenderla y accionando otro instante el pulsador P2 para apagarla.

<span id="page-31-0"></span>**4.3.5 Circuito de control para la puerta de un garaje**. Como aplicación de todo lo visto vamos a diseñar un circuito que nos controle la apertura y el cierre de una puerta de garaje. La puerta podrá abrirse tanto desde dentro, como desde fuera del garaje, mediante el accionamiento de un pulsador determinado. El motor de accionamiento del mecanismo de apertura/cierre de la puerta deberá pararse automáticamente cuando la puerta esté completamente abierta o cerrada. Para controlar un motor en los dos sentidos de giro mediante un relé con circuito de enganche necesitamos que éste tenga, al menos, tres polos y seis contactos. Pero si sólo disponemos de relés conmutadores de dos polos, tendremos que utilizar dos relés, como se muestra en la Fig. 19.

<span id="page-31-1"></span>*Figura 18*. Puerta cerrada*. Figura 19*. Puerta abierta*.*

<span id="page-31-2"></span>

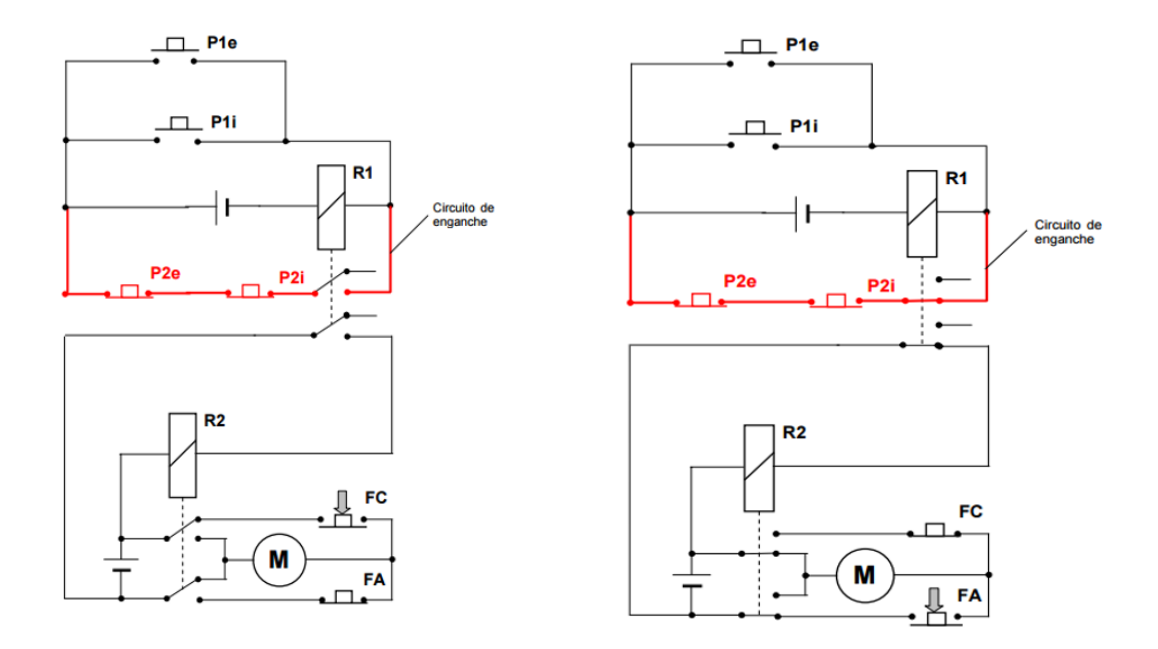

Fuente: Recuperado de<http://platea.pntic.mec.es/~pcastela/tecno/documentos/apuntes/rele.pdf>

El relé R1 tiene la función de cerrar el circuito que alimenta la bobina del relé R2. A su vez, el circuito que alimenta la bobina del relé R1 puede cerrarse mediante el pulsador P1e (exterior) o mediante el pulsador P1i (interior) ya que están conectados en paralelo, así como por el circuito de enganche, que también dispone de dos pulsadores, P2e (exterior) y P2i (interior), aunque en este caso de tipo NC. El relé R2 tiene la función de controlar el sentido de giro del motor M, cuya parada automática se producirá gracias a los finales de carrera FA (final de apertura) y FC (final de cierre). 5 El relé Hay que tener cuidado de colocar el final de carrera FC (final de cierre) en el cable que alimenta al motor cuando el relé está desactivado, ya que la puerta estará la mayor parte del tiempo cerrada. De esta manera los relés R1 y R2 sólo estarán activados durante el tiempo de apertura.

El funcionamiento del circuito es el siguiente: 1º. Partimos de la situación representada en la Fig. 19, es decir, con la puerta cerrada y, por tanto, FC pulsado. 2º. Para abrir la puerta, accionaremos P1e si estamos fuera del garaje, o P1i si estamos en el interior. Al accionar cualquiera de los dos pulsadores, activaremos el relé R1, que permanecerá activado incluso después de soltar el pulsador, gracias al circuito de enganche, que ahora estará cerrado (Fig. 19).

También se habrá cerrado el circuito que alimenta a la bobina del relé R2, que se activará y hará que el motor gire en el sentido en que abre la puerta, hasta que esté completamente abierta, momento en el que pulsará el final de carrera FA y el motor se detendrá. 3º. Para cerrar la puerta, accionaremos el pulsador P2i o P2e, según que estemos dentro o fuera del garaje, con lo que se abrirá el circuito de enganche, se desactivará el relé R1 y, por tanto, también se desactivará el relé R2, haciendo que el motor gire en el sentido en que cierra la puerta, hasta que ésta se encuentre cerrada del todo, momento en el pulsará el final de carrera FC y el motor se detendrá, volviéndonos a encontrar en el estado de la Fig. 19.

#### <span id="page-33-1"></span><span id="page-33-0"></span>**4.4. Conectores Tipo Banana**

*Figura 20*. Conectores tipo banana*.*

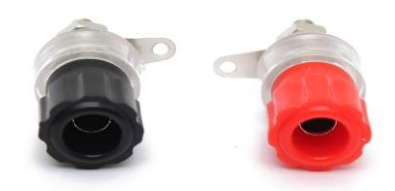

Fuente: recuperado de <https://es.aliexpress.com/w/wholesale-mini-banana-plug.html>

Adicionalmente se agregaran al gabinete una serie de terminales tipo bananas, las hay clase macho y clase hembra, solamente se instalarán conectores hembras, ya que están fijas al gabinete, de las cuales se conectará el motor o moto generador.

#### <span id="page-34-0"></span>**4.5 Contactores**

Es un mecanismo cuya misión es la de cerrar unos contactos, para permitir el paso de la corriente a través de ellos. Esto ocurre cuando la bobina del contactor recibe corriente eléctrica, comportándose como electroimán y atrayendo dichos contactos.

<span id="page-34-1"></span>*Figura 21.* Aspecto físico del contactor**.**

## **Aspecto físico:**

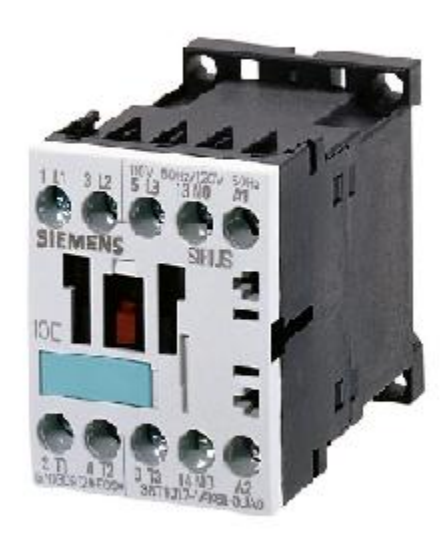

#### Partes de que está compuesto:

- Contactos principales: 1-2, 3-4, 5-6. Tienen por finalidad abrir o cerrar el circuito de fuerza o potencia.
- Contactos auxiliares: 13-14 (NO) Se emplean en el circuito de mando o maniobras. Por este motivo soportarán menos intensidad que los principales. El contactor de la figura solo tiene uno que es normalmente abierto.
- Circuito electromagnético: Consta de tres partes.-1.- El núcleo, en forma de E. Parte fija.
	- $2 La$  bobina:  $A1-A2$ .
	- 3 La armadura, Parte móvil.

Fuente: Recuperado de

http://www.upnfm.edu.hn/bibliod/images/stories/xxtindustrial/libros%20de%20electricidad/Controles%20Electrome canicos/CONTACTORES%20Y%20ACTUADORES.pdf

<span id="page-35-2"></span>*Figura 22*. Símbolo del contacto

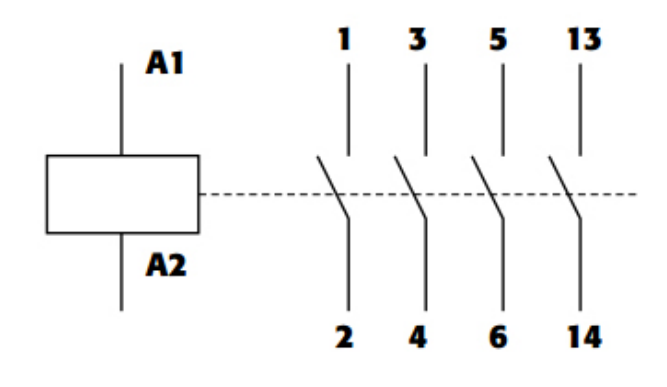

<span id="page-35-0"></span>**4.5.1 Recomendaciones al elegir contactor.** Cuando se va a elegir un Contactor hay que tener en cuenta, entre otros factores, lo siguiente: - Tensión de alimentación de la bobina: Esta puede ser continua o alterna, siendo esta última la más habitual, y con tensiones de 12 V, 24 V o 220 V. - Número de veces que el circuito electromagnético va a abrir y cerrar. Podemos necesitar un Contactor que cierre una o dos veces al día, o quizás otro que esté continuamente abriendo y cerrando sus contactos. Hay que tener en cuenta el arco eléctrico que se produce cada vez que esto ocurre y el consiguiente deterioro. - Corriente que consume el motor de forma permanente (corriente de servicio). Por lo tanto es conveniente el uso de catálogos de fabricantes en los que se indican las distintas características de los contactores en función del modelo.

<span id="page-35-1"></span>**4.5.2 Contactos auxiliares.** Para poder disponer de más contactos auxiliares y según el modelo de contactor, se le puede acoplar a este una cámara de contactos auxiliares o módulos independientes, normalmente abiertos (NO), o normalmente cerrados (NC).

<span id="page-35-3"></span>*Figura 23*. Tipos de contactos auxiliares

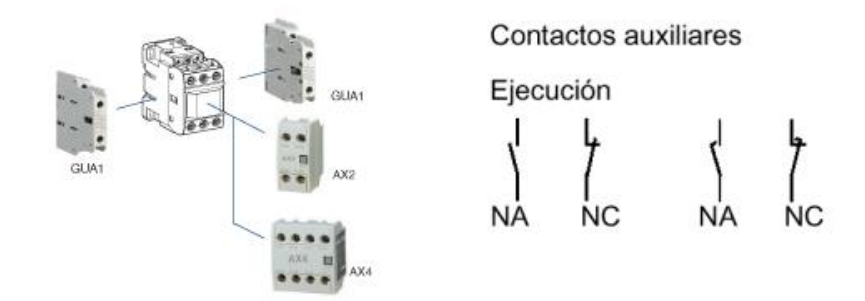

Fuente: Recuperado de

http://www.upnfm.edu.hn/bibliod/images/stories/xxtindustrial/libros%20de%20electricidad/Controles%20Electrome canicos/CONTACTORES%20Y%20ACTUADORES.pdf

<span id="page-36-0"></span>**4.5.3 Marcado de bornes**. Bobina: se marca con A1 y A2. Contactos auxiliares: Como ya hemos nombrado, existen contactos normalmente abiertos (NO) o (NA) y normalmente cerrados (NC).

Contactos NO.- Se les asignarán números de 2 cifras, la primera cifra indica el número de orden y la segunda deberá ser 3 y 4. Ejemplos: 13-14 23-24, 33-34.

Contactos NC.- Se les asignarán números de 2 cifras, la primera cifra indica el número de orden y la segunda deberá ser 1 y 2. Ejemplos: 11-12 21-22, 31-32. - Contactos principales: Se marcan con los siguientes números o letras: 1-2, 3-4, 5-6, o L1-T1, L2-T2, L3-T3. El Contactor se denomina con las letras KM seguidas de un número.

Relé Térmico: Los bornes principales se marcarán como los contactos principales del contactor, 1-2, 3-4, 5-6, o L1-T1, L2-T2, L3-T3. Los contactos auxiliares serán, 95-96 contacto cerrado y 97- 98 contacto abierto.

#### <span id="page-37-0"></span>**4.6 Pulsadores**

Un pulsador es un operador eléctrico que, cuando se oprime, permite el paso de la corriente eléctrica y, cuando se deja de oprimir, lo interrumpe (Recuperado de: http://www.abc.com.py/edicion-impresa/suplementos/escolar/tecnologia-de-los-pulsadores-einterruptores-904222.htm. Se emplea en los timbres, las máquinas expendedoras de refrescos, los teclados de los ordenadores, para seleccionar el piso en los ascensores y en otras muchas aplicaciones.

Por lo general, los contactos del pulsador están abiertos; es decir, no dejan pasar la corriente. También existen pulsadores que normalmente tienen los contactos cerrados; es decir, la corriente estará circulando hasta que lo usemos. Al pulsar, el circuito se abre y deja de funcionar. Este tipo de pulsadores se utilizan normalmente para la parada de emergencia de máquinas o mecanismos.

<span id="page-37-1"></span>*Figura 24*. Pulsadores*.*

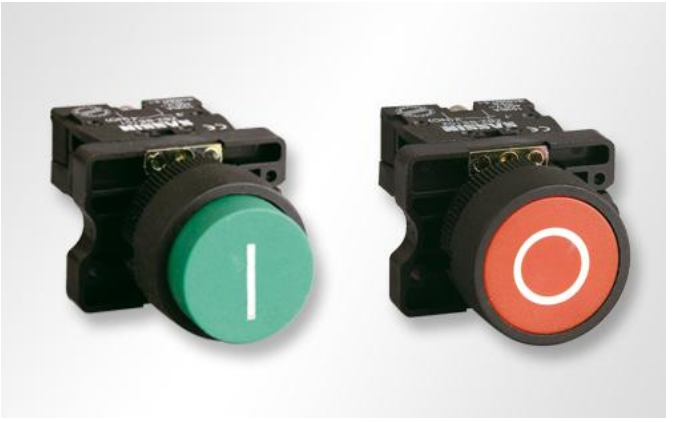

Recuperado de: http://www.abc.com.py/edicion-impresa/suplementos/escolar/tecnologia-de-los-pulsadores-einterruptores-904222.html)

<span id="page-38-0"></span>**4.6.1 Interruptores.** Un interruptor es un operador eléctrico cuya función es abrir o cerrar un circuito de forma permanente. Al accionarlo, hacemos que varíe su posición, abriendo un circuito que estaba cerrado o cerrando uno que estaba abierto, y permanece así hasta que lo volvamos a accionar. Algunos interruptores se accionan automáticamente. Este es el caso de los interruptores diferenciales que se colocan como protección y desconectan el circuito rápidamente cuando se produce una fuga o derivación de corriente, por ejemplo al tocar un cable que está mal aislado. La mayoría de los aparatos eléctricos llevan uno o varios interruptores para permitir el paso de la corriente y regular su funcionamiento.

<span id="page-38-1"></span>**4.6.2 Tipos de interruptores y pulsadores**. Existen muchos tipos de pulsadores e interruptores, que se diferencian en la forma que tienen de accionarse:

 Por medio de llaves: Como sucede en el contacto de los coches, las cerradoras eléctricas de seguridad, las llaves para bloqueo.

 Por temperatura: Constan de una lámina que se deforma con la temperatura y hace contacto con otra que está inmóvil. El termostato de una plancha eléctrica funciona al revés: cuando aumenta la temperatura, la lámina se deforma, abre el contacto y deja de calentar.

 Por presión: Se accionan por la presión que ejerce un fluido. Por ejemplo, por la presión del aceite, en el caso del testigo de un automóvil, o del agua, en el caso de la electroválvula de cierre de paso del agua a la lavadora.

 Por campos magnéticos: Es el caso de los llamados interruptores REED, que constan de dos láminas metálicas separadas que están colocadas dentro de una ampolla de vidrio. Al acercarles un imán, las láminas se unen y cierran el circuito.

 Por la propia corriente eléctrica: Su funcionamiento está basado en el electroimán: un núcleo de acero que se magnetiza al pasar la corriente por una bobina de cobre que tiene a su alrededor.

## <span id="page-39-0"></span>**4.7 Cableado Estructurado**

Es un Sistema de Cableado diseñado en una jerarquía lógica que adapta todo el cableado existente, y el futuro, en un único sistema. Un sistema de cableado estructurado exige una topología en estrella, que permite una administración sencilla y una capacidad de crecimiento flexible.

Entre las características generales de un sistema de cableado estructurado destacan las siguientes:

- La configuración de nuevos puestos se realiza hacia el exterior desde un nodo central, sin necesidad de variar el resto de los puestos. Sólo se configuran las conexiones del enlace particular.
- La localización y corrección de averías se simplifica ya que los problemas se pueden detectar a nivel centralizado.
- Mediante una topología física en estrella se hace posible configurar distintas topologías lógicas tanto en bus como en anillo, simplemente reconfigurando centralizadamente las conexiones. (Recuperado de: http://notiunadchq.50webs.com/DiseMultimedia/cursoredes/sistcableadoestruc.html)

#### **5. Metodología**

#### <span id="page-40-1"></span><span id="page-40-0"></span>**5.1 Tipo de proyecto.**

El módulo PLC S7 1200 y todos los elementos que lo conforman, es un tipo de proyecto aplicativo, que igualmente se implementa en un aula de estudio o en un lugar apropiado y adecuado para su uso, ya que el módulo está diseñado para fácil traslado. Se inicia fundamentalmente con la investigación de todo lo relacionado, desde como empieza hasta donde termina, sus aplicaciones, funcionamiento y dispositivos adicionales contiene para que el sistema funcione tal como es, y sea más fácil de aplicar a la hora de hacer prácticas. Este PLC S7 1200 y sus componentes se realiza paso a paso para entender el comportamiento, funcionamiento y organización del sistema de los componentes que éste necesita para su funcionamiento; teniendo en cuenta los siguientes puntos (5.4 y sus numerales):

### <span id="page-40-2"></span>**5.2 Método.**

Se observó que, en la Institución Universitaria Pascual Bravo, se encuentran 10 módulos de PLC de los cuales en su mayoría están en mal estado.

#### <span id="page-40-3"></span>**5.3 Población**

El proyecto se está llevando actualmente tanto en el desarrollo colectivo como en el desarrollo e implementación del proyecto, partiendo del funcionamiento y características del motor y el cual se elaborará para la Institución Universitaria Pascual Bravo.

#### <span id="page-41-0"></span>**5.4 Recolección De La Información**.

Obtener y verificar medidas del gabinete o base para que todo lo que está dentro de él se acomode a los agujeros o troquelados.

La búsqueda de información acerca del dispositivo primario como su funcionamiento, conexiones y por ultimo información del funcionamiento del PLC S7 1200 que por medio del display y el puerto Ethernet permite facilidad en su programación, ya sea manual o desde un computador.

- La adecuación del lugar de clase para situar el variador.
- El gabinete será en acrílico.

<span id="page-41-1"></span>**5.4.1 Fuente primaria.** Capacitaciones e inducciones por parte del Ingeniero Elkin Pérez a estudiantes encargados de la realización del proyecto, en la cual asistieron los integrantes del presente proyecto, (DUBER ARMANDO ACEVEDO PATIÑO, DAVID ARMANDO AGUIRRE ALVAREZ, JULIAN CAMILO ALVAREZ MONCADA).

<span id="page-42-0"></span>**5.4.2 Fuente secundaria.** Toda esta información que se adquirió referente al tema son las memorias de dichas capacitaciones, además consultas en páginas web, catálogos y manuales acerca del tema.

#### **6. Resultados Del Proyecto**

<span id="page-43-0"></span>Se buscó realizar un módulo de práctica que tuviera como dispositivo principal el PLC S7 1200, que fuera didáctico, fácil de usar y muy completo para realizar diferentes prácticas por los estudiantes en los laboratorios de la institución universitaria pascual bravo.

El modulo práctica se trató de construir pensado de que los elementos que lo componen estuvieran distribuidos de la mejor forma posible; el PLC S7 1200 está conectado a 10 elementos activos:

- 1 interruptor electromagnético bifásico de 2 amperios.
- 1 interruptor electromagnético monofásico de 2 amperios.
- 2 relevos de 11 pines a 220 voltios, 10 amperios-
- pulsadores de los cuales 2 de arranque y 2 de paro.
- 2 pilotos, además se instalaron 60 puntos de conexión para banana con funciones específicas.

# <span id="page-43-1"></span>**6.1 Módulo.**

Un chasis hecho en tubería metálica cuadrada la cual tiene sujetado a un acrílico blanco de 5 mm que contiene instalado los diferentes dispositivos de conexión, maniobra, comando, protección, accionamiento y control de éste PLC, para cumplir una función específica dentro de un sistema eléctrico.

El ensamblaje del módulo debe cumplir con el criterio del diseño y especificaciones dadas por el asesor, garantizando después de ser energizado su funcionamiento, seguridad de las persones que lo operan, seguridad de las instalaciones donde se encuentren operando el modulo, teniendo una referencia de conexión:

- Diagrama Unifilar.
- Diagrama de Control.
- Diagrama de interconexión.

<span id="page-44-0"></span>Nota: En este caso se utilizará el gabinete en acrílico, en el presente gabinete se encontrarán todas las piezas que conforman el módulo del PLC.

*Figura 25.* Perforaciones en gabinete**.**

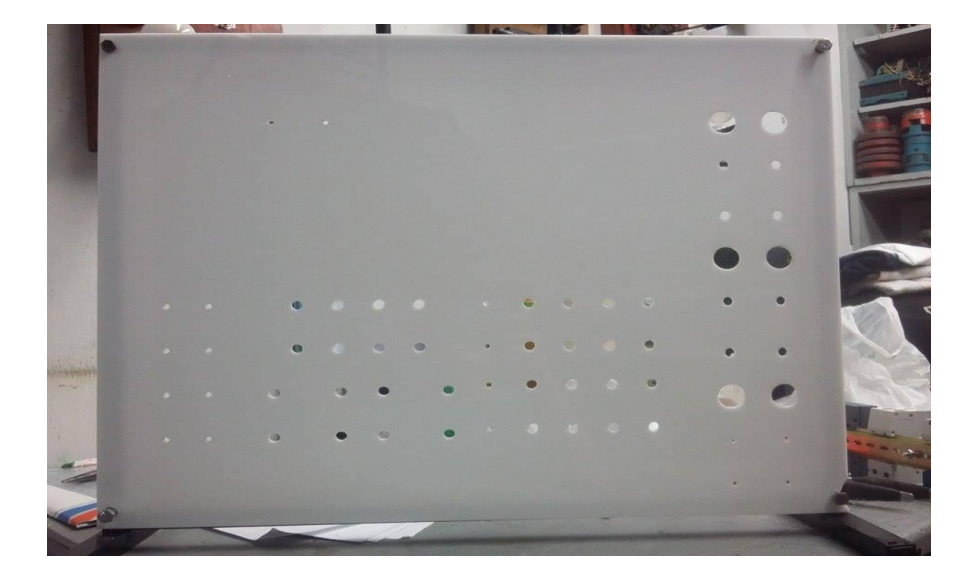

**Fuente**: Elaboración propia

#### <span id="page-45-0"></span>**6.2 Interruptor Bipolar Termomagnético.**

El interruptor Termo magnético es un medio de protección y desconexión a base de elementos mecánicos termo magnético de fácil accionamiento y de rápida respuesta a la falla eléctrica, ensamblados en caja moldeada. Los interruptores termo magnéticos más comerciales son los de uno y dos polos, de un rango de 15 a 50 amperes y son utilizados para todo tipo de servicios de instalaciones eléctricas, principalmente de uso doméstico y comercial. Los de rango de 60 a 100 A de uno y dos polos así como los de tres polos en toda su gama, y los de mayor capacidad de amperaje son utilizados en zonas con mayor demanda de carga eléctrica para uso residencial, comercial e industrial (Recuperado de: [www.isatableros.com/interruptores-termo](http://www.isatableros.com/interruptores-termo-magnéticos/2009)[magnéticos/2009\)](http://www.isatableros.com/interruptores-termo-magnéticos/2009)

<span id="page-45-1"></span>Nota: un interruptor termo magnético como muestra la figura se utilizara en este caso para la protección de todos los elementos o dispositivos que conforman el variador de velocidad.

Figura 26 Interruptor termo magnético bipolar**.**

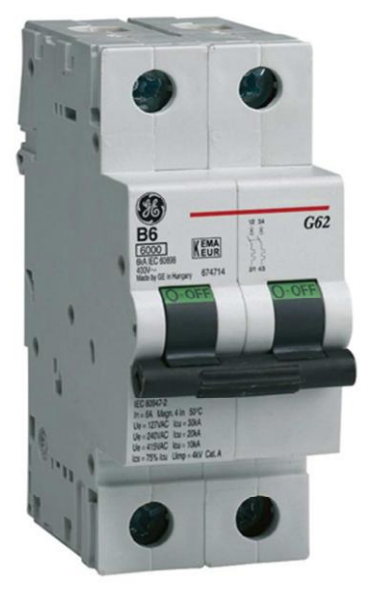

**Fuente**: Recuperado de [www.isatableros.com/interruptores-termo](http://www.isatableros.com/interruptores-termo-magnéticos/2009)**-**magnéticos/2009

#### <span id="page-46-0"></span>**6.3 PLC S7 1200**

PLC! ofrece soluciones para aplicaciones domésticas y de la ingeniería de instalación como, por ejemplo, alumbrado de escaleras, iluminación exterior, toldos, persianas, alumbrado de escaparates, etc. También puede ofrecer soluciones para ingeniería de armarios de distribución, así como para ingeniería mecánica y construcción de máquinas y aparatos como, por ejemplo, sistemas de control de puertas, sistemas de climatización, bombas para agua pluvial, etc.

El autómata S7-1200, es el último dentro de una gama de controladores SIMATIC de Siemens, es el sucesor del S7-200 y está disponible desde junio del 2009. El controlador compacto SIMATIC S7-1200 es el modelo modular y compacto para pequeños sistemas de automatización que requieran funciones simples o avanzadas para lógica, HMI o redes. Gracias a su diseño compacto, su bajo coste y sus potentes funciones, los sistemas de automatización S7-1200 son idóneos para controlar tareas sencillas. En el marco del compromiso SIMATIC para con la automatización plenamente integrada (TIA: Totally Integrated Automation), la familia de productos S7-1200 y la herramienta de programación STEP 7 Basic proporcionan la flexibilidad necesaria para cubrir las diferentes necesidades de automatización de cada caso. El controlador S7-1200 ofrece la flexibilidad y potencia necesarias para controlar una gran variedad de dispositivos para las distintas necesidades de automatización. Gracias a su diseño compacto, configuración flexible y amplio juego de instrucciones, el S7-1200 es idóneo para controlar una gran variedad de aplicaciones. La CPU incorpora un microprocesador, una fuente de alimentación integrada, circuitos de entrada y salida, PROFINET integrado, E/S de control de movimiento de alta velocidad y entradas analógicas incorporadas, todo ello en una carcasa compacta, conformando así un potente controlador. Una vez descargado el programa, la CPU contiene la lógica necesaria para vigilar y controlar los dispositivos de la aplicación. La CPU vigila las entradas y cambia el estado de las salidas según la lógica del programa de usuario, que puede incluir lógica booleana, instrucciones de contaje y temporización, funciones matemáticas complejas, así como comunicación con otros dispositivos inteligentes. Para comunicarse con una programadora, la CPU incorpora un puerto PROFINET integrado. La CPU puede comunicarse con paneles HMI o una CPU diferente en la red PROFINET.  $(1)$   $(2)$   $(3)$   $(4)$  PLC S7 1200 SIMATIC S7-1200 es el controlador de lazo abierto y lazo cerrado de control de tareas en la fabricación de equipo mecánico y la construcción de la planta. Se combina la automatización máxima y mínimo coste. Debido al diseño modular compacto con un alto rendimiento al mismo tiempo, el SIMATIC S7-1200 es adecuado para una amplia variedad de aplicaciones de automatización. Su campo de aplicación se extiende desde la sustitución de los relés y contactores hasta tareas complejas de la automatización en las redes y en las estructuras de distribución. El S7-1200 también se abre cada vez más ámbitos en los que la electrónica especial ha sido desarrollada previamente por razones económicas. Instalación sencilla y cómoda. El hardware completo SIMATIC S7-1200 incorpora clips para un montaje rápido y fácil en perfil DIN de 35 mm. Además, estos clips integrados son extraíbles, lo que significa que pueden funcionar como taladros de montaje en caso de no utilizarse perfil soporte. El hardware SIMATICS7-1200 puede instalarse, con absoluta flexibilidad, tanto en posición horizontal como vertical. 2. MÓDULOS DE SEÑALES. Las mayores CPU admiten la conexión de hasta ocho Módulos de Señales, ampliando así las posibilidades de utilizar E/S digitales o analógicas adicionales ① Conector de alimentación tomado http://www.catedu.es/elechomon/s71200/CARACTERISTICAS%20Y%20MONTAJE%20DE L%20SIMULADOR%20S7-1200.pdf

#### *Figura 28*. PLC S7 1200

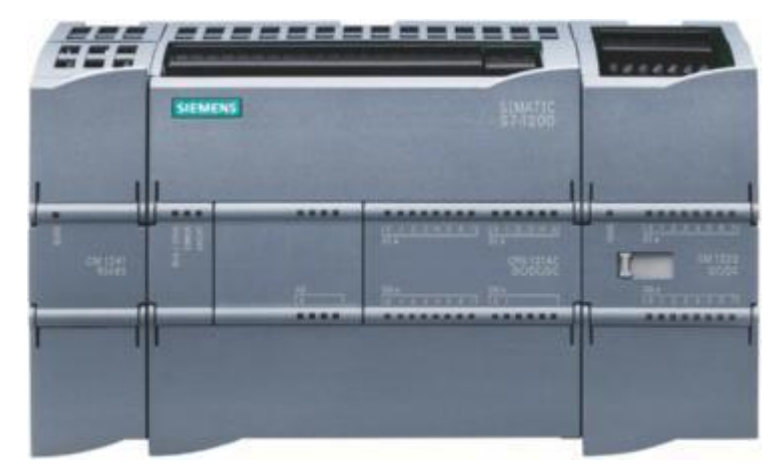

Fuente: recuperado de

[http://www.catedu.es/elechomon/s71200/CARACTERISTICAS%20Y%20MONTAJE%20DEL%20SIMULADOR](http://www.catedu.es/elechomon/s71200/CARACTERISTICAS%20Y%20MONTAJE%20DEL%20SIMULADOR%20S7-1200.pdf) [%20S7-1200.pdf](http://www.catedu.es/elechomon/s71200/CARACTERISTICAS%20Y%20MONTAJE%20DEL%20SIMULADOR%20S7-1200.pdf)

#### <span id="page-48-0"></span>**6.4 Visualizador o Display**

Se llama visualizador, display en inglés, a un dispositivo de ciertos aparatos electrónicos que permite mostrar información al usuario, creado a partir de la aparición de calculadoras, cajas registradoras e instrumentos de medida electrónicos en los que era necesario hacerlo. Los primeros visualizadores, similares a los de los ascensores, se construían con lámparas que iluminaban las leyendas (Recuperado de: www.slideshare.net/.../trabajo-practico-n-1-los-perifericos). El display es una pantalla visual donde se muestran valores de variables que se necesitan medir, se alimentan de ciertos valores mínimos de voltaje para poder operar.

<span id="page-49-0"></span>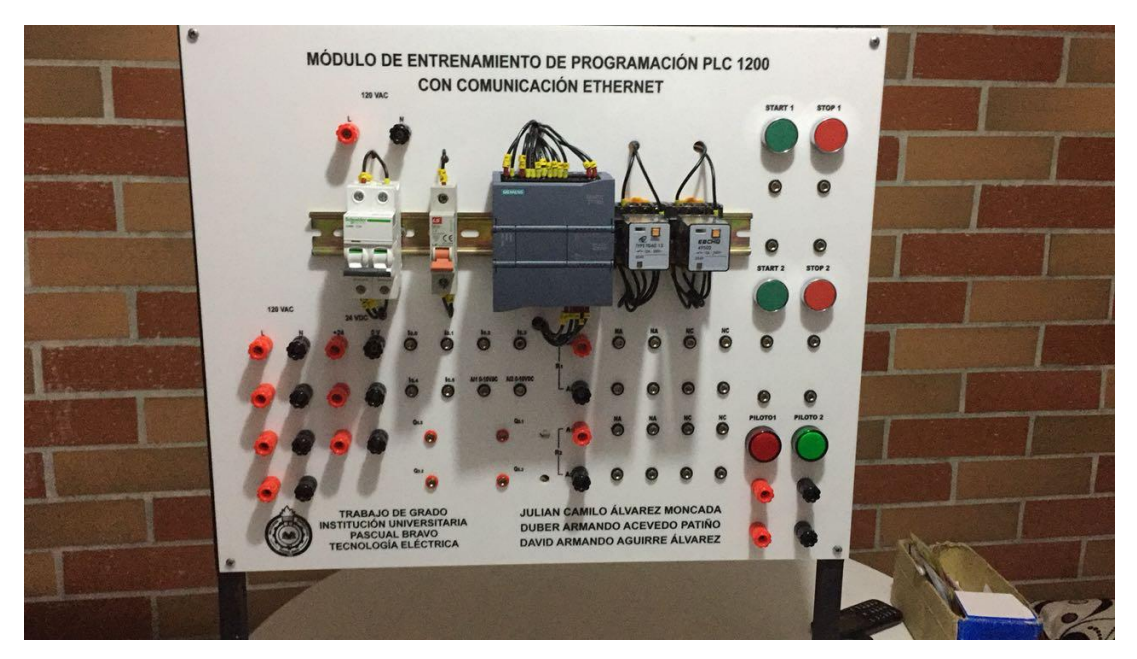

Fuente**: Elaboración propia**

<span id="page-49-1"></span>*Figura 30*. Anexo B: Módulo parte frontal

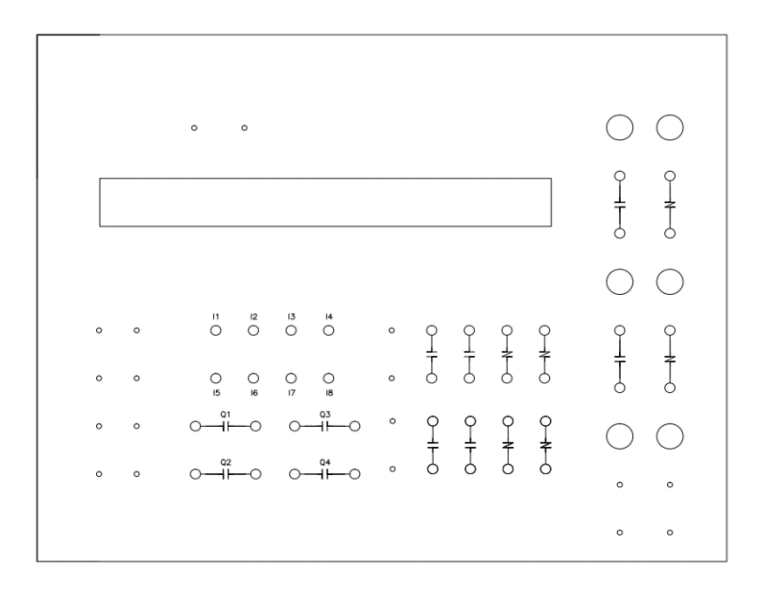

Fuente**: Elaboración propia**

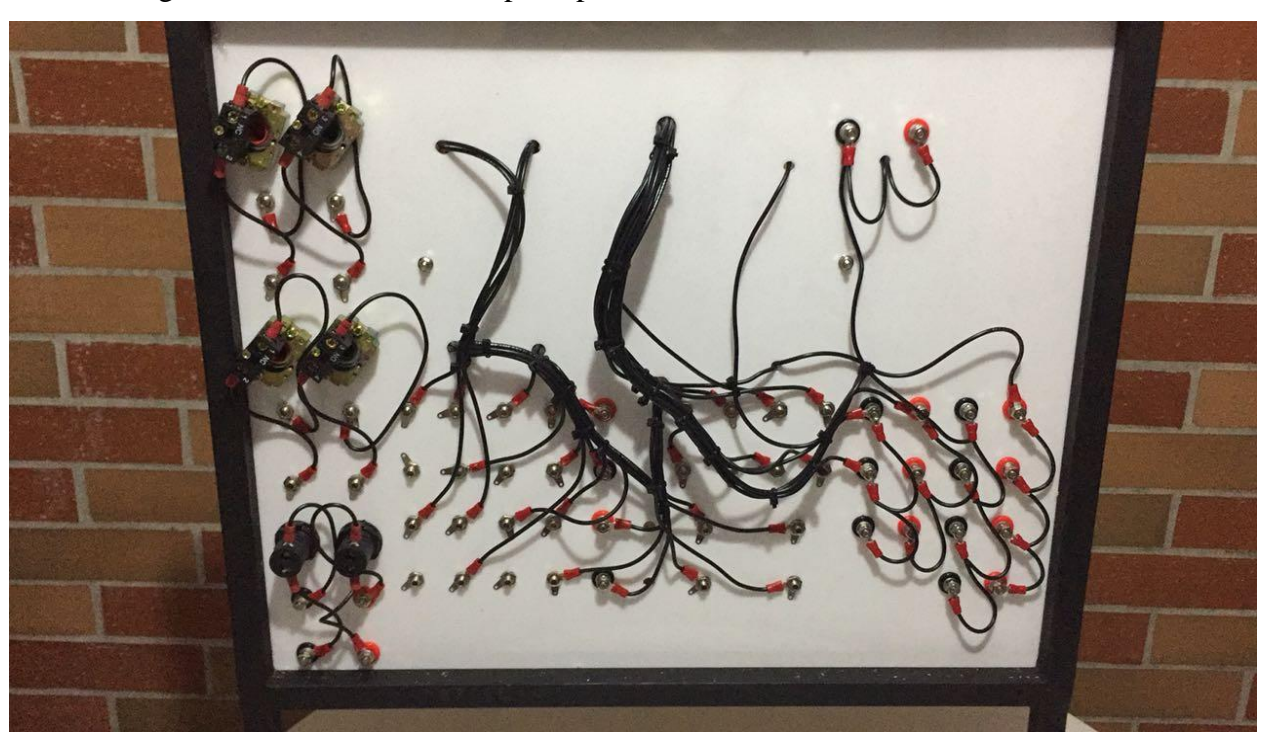

```
Fuente: Elaboración propia
```
Figura 31 Anexo C: Módulo parte posterior

<span id="page-51-2"></span>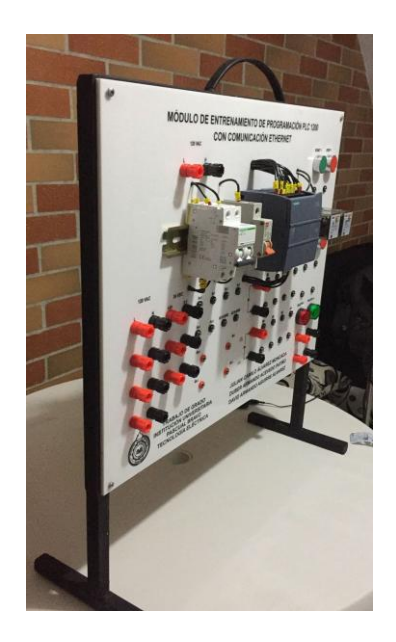

<span id="page-51-3"></span>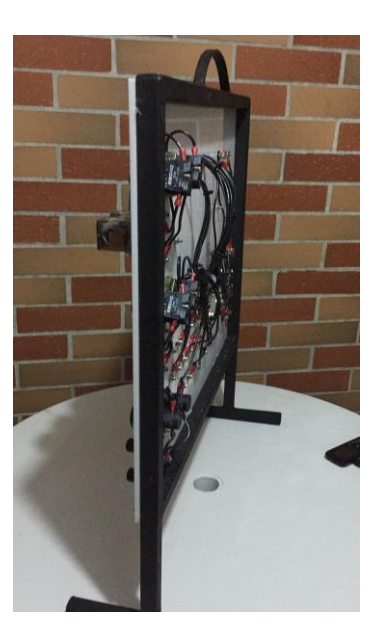

Fuente: Elaboración propia

### <span id="page-51-0"></span>**6.5 Aplicaciones**.

<span id="page-51-1"></span>**6.5.1 Programación en Ladder y Bloques. Aplicación: Arranque Directo.** Para el cableado Ethernet basado en RJ45 y M12, Phoenix Contact ofrece Componentes industriales así como sistemas de instalación completos. Con la introducción de Ethernet en las aplicaciones de automatización, la Comunicación vertical es ahora posible, desde el nivel de control hasta el nivel.

De campo. A pesar de la libertad que proporciona un cableado Ethernet, los Conectores y cables deben cumplir un largo número de exigencias. Aunque las Condiciones ambientales en el nivel de control son, con frecuencia, similares a las de la oficina, la zona de producción está normalmente sujeta a grandes requerimientos de funcionamiento. La humedad, máxima longitud de 100m, Versión hibrida (datos + energía) las elevadas variaciones de temperatura, las vibraciones y los golpes son parte integrante de los ambientes industriales http://www.catedu.es/elechomon/s71200/CARACTERISTICAS%20Y%20MONTAJE%20DEL %20SIMULADOR%20S7-1200.pdfm

<span id="page-52-0"></span>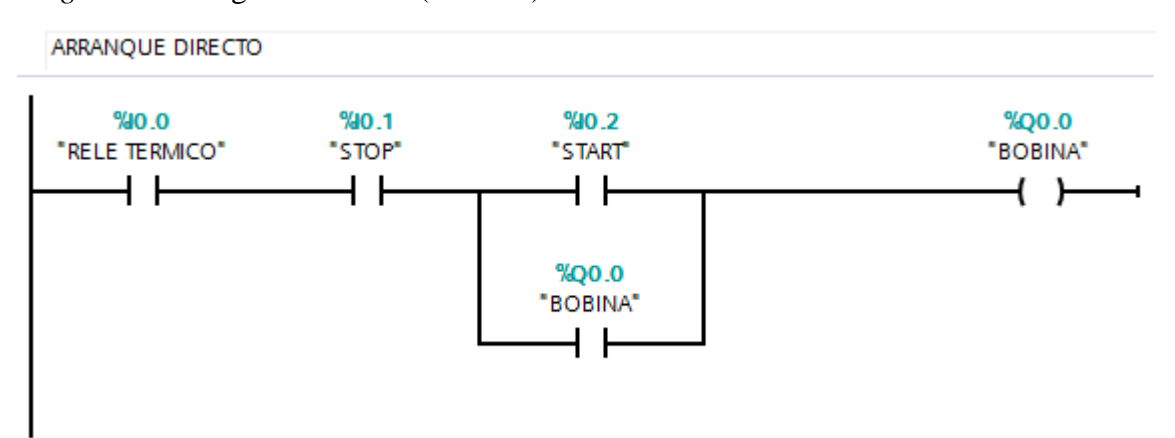

*Figura 34.* Diagrama Ladder (escalera) o de contactos

Fuente: Elaboración propia.

<span id="page-52-1"></span>.

El relé térmico %I0.0 y el pulsador de parada %I0.1 con contactos eléctricos físicamente NC, por lo que su resultado es "1" a la entrada de %Q0.0 o del contacto auxiliar %Q0.0. Aquí es necesario aplicar una función de memoria (para enclavar la alimentación a %Q0.0 por %I0.2), una forma común es la auto alimentación, como se muestra en el circuito con PLC!. Se consigue colocando un contacto auxiliar NA del relé principal (%Q0.0) paralelo al pulsador de marcha (%I0.2). Si %I0.0 o %I0.1 se abren se cae %Q0.0.

Figura 35 Diagrama de bloques*.*

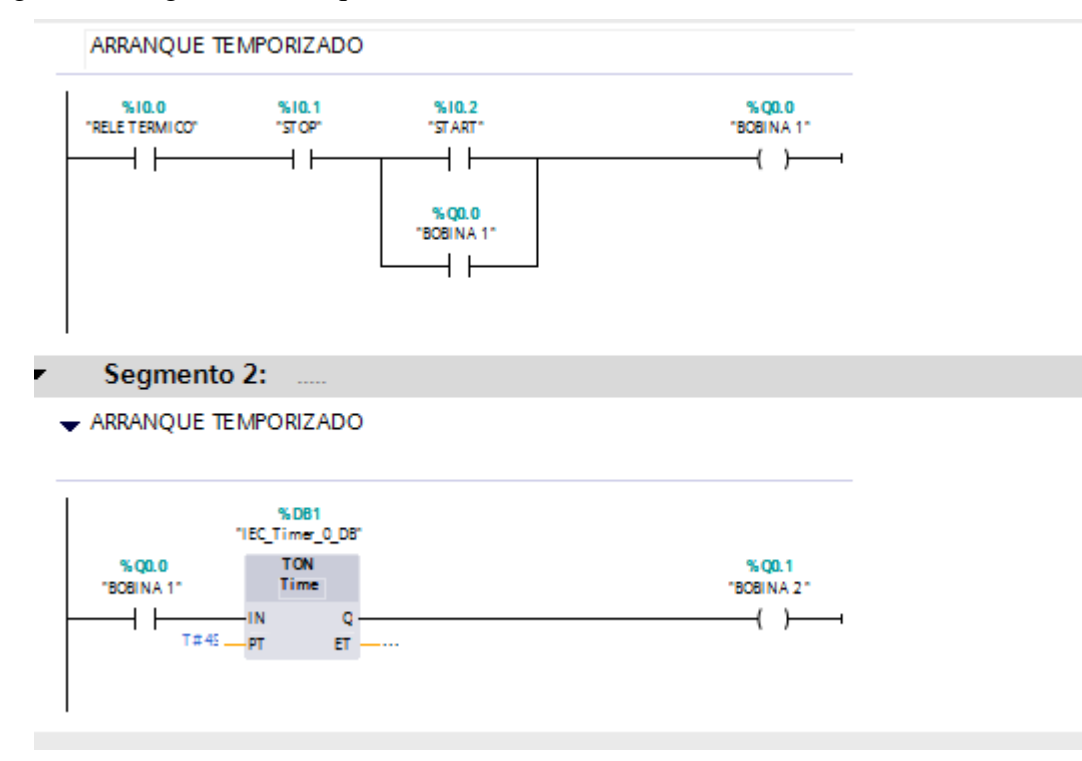

Fuente: Elaboración propia

#### <span id="page-53-0"></span>**6.5.2 Diagrama de conexiones.**

<span id="page-53-1"></span>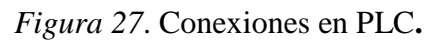

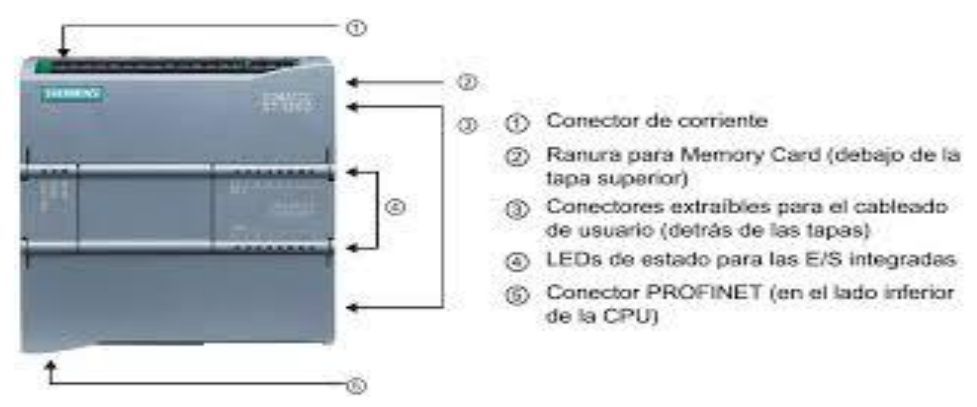

Fuente: recuperado de

http://www.catedu.es/elechomon/s71200/CARACTERISTICAS%20Y%20MONTAJE%20DEL%20SIMULADOR %20S7-1200.pdfm

<span id="page-54-0"></span>**6.5.3 Programación en Ladder y Bloques. Aplicación: Arranque Directo con encendido temporizado.** El relé térmico %I0.0 y el pulsador de parada %I0.1 con contactos eléctricos físicamente NC, por lo que su resultado es "1" a la entrada de %Q0.0 o del contacto auxiliar %Q0.0. Aquí es necesario aplicar una función de memoria (para enclavar la alimentación a %Q0.0 por %I0.2), una forma común es la auto alimentación, como se muestra en el circuito con PLC!. Se consigue colocando un contacto auxiliar NA del relé principal (%Q0.0) paralelo al pulsador de marcha (%I0.2). Si %I0.0 o %I0.1 se abren se cae %Q0.0.

<span id="page-54-1"></span>Cuando se activa %Q0.0 por medio de otro contacto NA activa el temporizador %DB1,al pasar determinado tiempo programado activa a %Q0.1

# **7. Conclusiones**

- Además de sus múltiples funciones en programar y controlar procesos industriales, se implementa éste módulo PLC S7 1200 con el fin de que las actividades prácticas de los alumnos de tecnología eléctrica y tecnologías afines de la IUPB se vean más enriquecidas, aprendan a manejar un proceso predeterminado y con diferentes aplicaciones en la industria.
- Con éste tipo de módulo de PLC los estudiantes de éste trabajo de grado aprendieron a diseñar, instalar y programar éste dispositivo electrónico.
- Se espera que con el módulo de PLC los alumnos de tecnología eléctrica y afines sean más competentes en el manejo y programación de dicho dispositivo.
- Con éste tipo de PLC se pretende optimizar las prácticas de control que se implementan en las máquinas de corriente alterna.

# **8. Recomendaciones.**

- <span id="page-56-0"></span> Aunque una adecuada instalación de un sistema de control y programación funcione correctamente, no significa que éste requiera una observación predictiva, y si es del caso un plan de mantenimiento periódico al sistema cuando lo requiera.
- Se recomienda realizar mantenimiento preventivo trimestralmente donde se debe inspeccionar cada uno de sus componentes eléctricos, electrónicos y hacer limpieza a sus elementos del sistema de control.
- Leer y comprender el manual de fabricante antes de realizar cualquier operación con este equipo eléctrico.

# **Bibliografía**

ÁLVAREZ PULIDO, Manuel (2000). Convertidores de frecuencia, controladores de motores y ssr. Ed. Mar combo.

FRAILE MORA, J. (2003). Maquinas eléctricas. Ed. Mc-Graw-Hill.

IRVING L, KOSOW (1975). Maquinas eléctricas y transformadores. Ed. Reverté. Bogotá, 345 pág.

KOSTENKO M, P Y PIOTROVSKY L, M. (1979) Maquinas eléctricas. Ed. Mir Moscú. 1979.

NAVARRO R, SANJURJO (1989). Maquinas eléctricas. Ed. Mc-Graw-Hill. Madrid.

ROLDÁN VILORIA, J. (1992). Motores eléctricos. Aplicación industrial. Ed. Paraninfo. Madrid

# **Cibergrafía**

#### <span id="page-58-0"></span>**Referencias**

ABC. (2015). *ABC.COM*. Obtenido de www.abc.com.py/edicion-

impresa/suplementos/escolar/tecnologia-de-los-pulsadores-e-interruptores-904222.html

DREAMWEAVER. (2016). *DREAMWEAVER*. Obtenido de

http://notiunadchq.50webs.com/DiseMultimedia/cursoredes/sistcableadoestruc.html

Guzmán. (2011). *www.itstepeaca.edu.mx/e-magazine/vol2,%20num1/plc.* mexico.

hh. (s.f.). *ddjd.*

https://cache.industry.siemens.com. (2014).

*https://cache.industry.siemens.com/dl/files/.../s71200\_system\_manual\_es-ES\_es-ES.pdf.* berlin: marcas registradas de Siemens AG.

- manual, s. (s.f.). *siemens.* Obtenido de http://www.catedu.es/elechomon/s71200/CARACTERISTICAS%20Y%20MONTAJE %20DEL%20SIMULADOR%20S7-1200.pdf
- Siemens, S. C.-1. (6 de Enero de 2010). *Siemens.* Obtenido de https://w5.siemens.com/spain/web/.../S71200-MANUAL%20DEL%20SISTEMA.PDF

upnfm. (s.f.). *upnfm*. Obtenido de www.upnfm.edu.hn/bibliod/images/stories/xxtindustrial/libros%20de%20electricidad/ Controles%20Electromecanicos/CONTACTORES%20Y%20ACTUADORES.pdf